# VYATTA, INC. | Vyatta System

### Bridging REFERENCE GUIDE

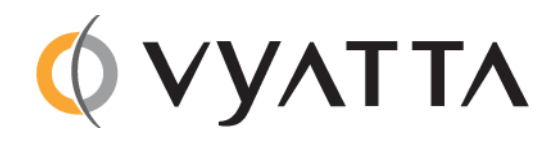

Vyatta Suite 200 1301 Shoreway Road Belmont, CA 94002 vyatta.com 650 413 7200 1 888 VYATTA 1 (US and Canada)

#### **COPYRIGHT**

Copyright © 2005–2012 Vyatta, Inc. All rights reserved.

Vyatta reserves the right to make changes to software, hardware, and documentation without notice. For the most recent version of documentation, visit the Vyatta web site at vyatta.com.

#### **PROPRIETARY NOTICES**

Vyatta is a registered trademark of Vyatta, Inc. Hyper‐V is a registered trademark of Microsoft Corporation. VMware, VMware ESX, and VMware server are trademarks of VMware, Inc. XenServer, and XenCenter are trademarks of Citrix Systems, Inc. All other trademarks are the property of their respective owners. RELEASE DATE: October 2012 DOCUMENT REVISION. 6.5R1 v01 RELEASED WITH: 6.5.0R1 PART NO. A0‐0247‐10‐0003

# **Contents**

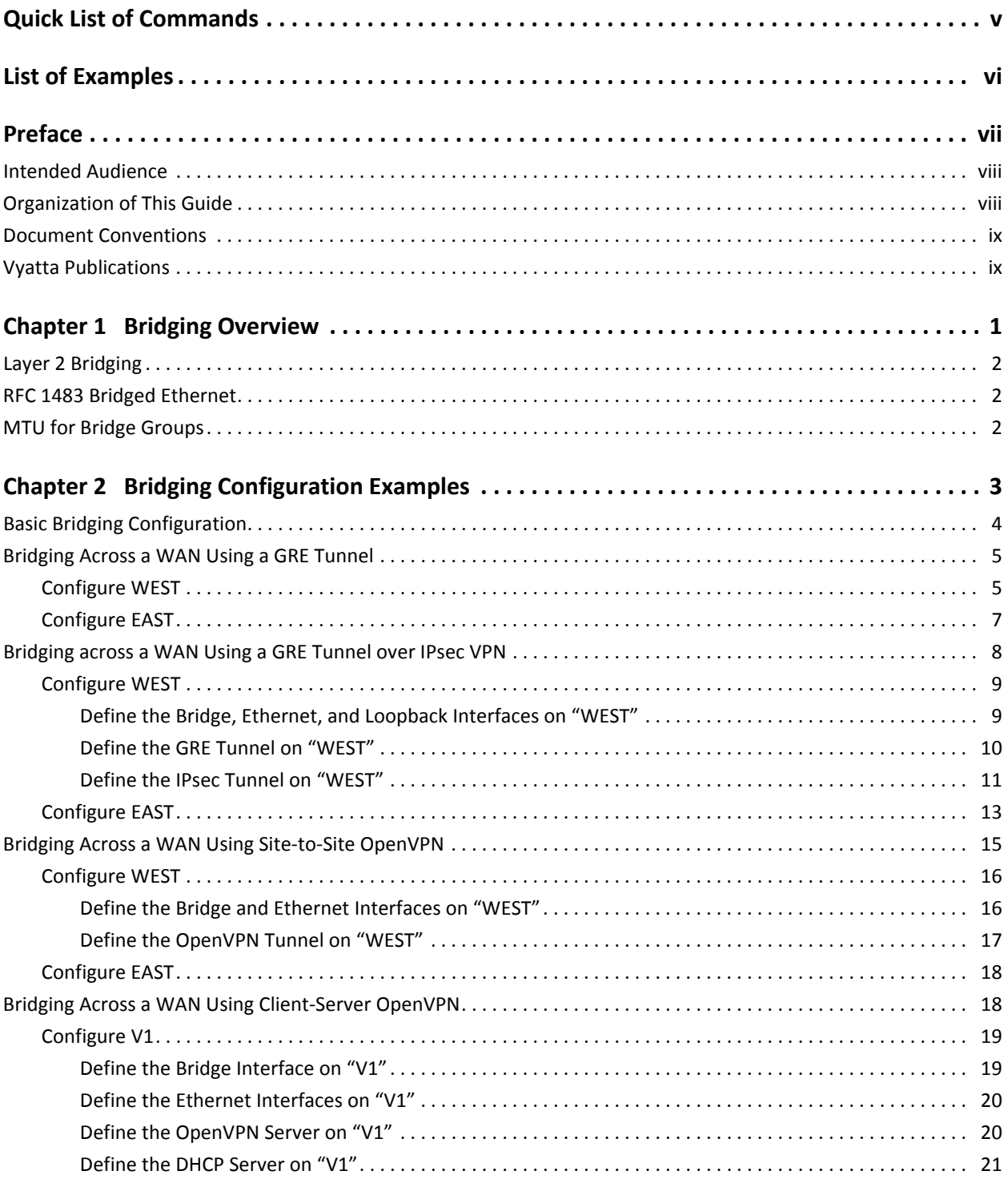

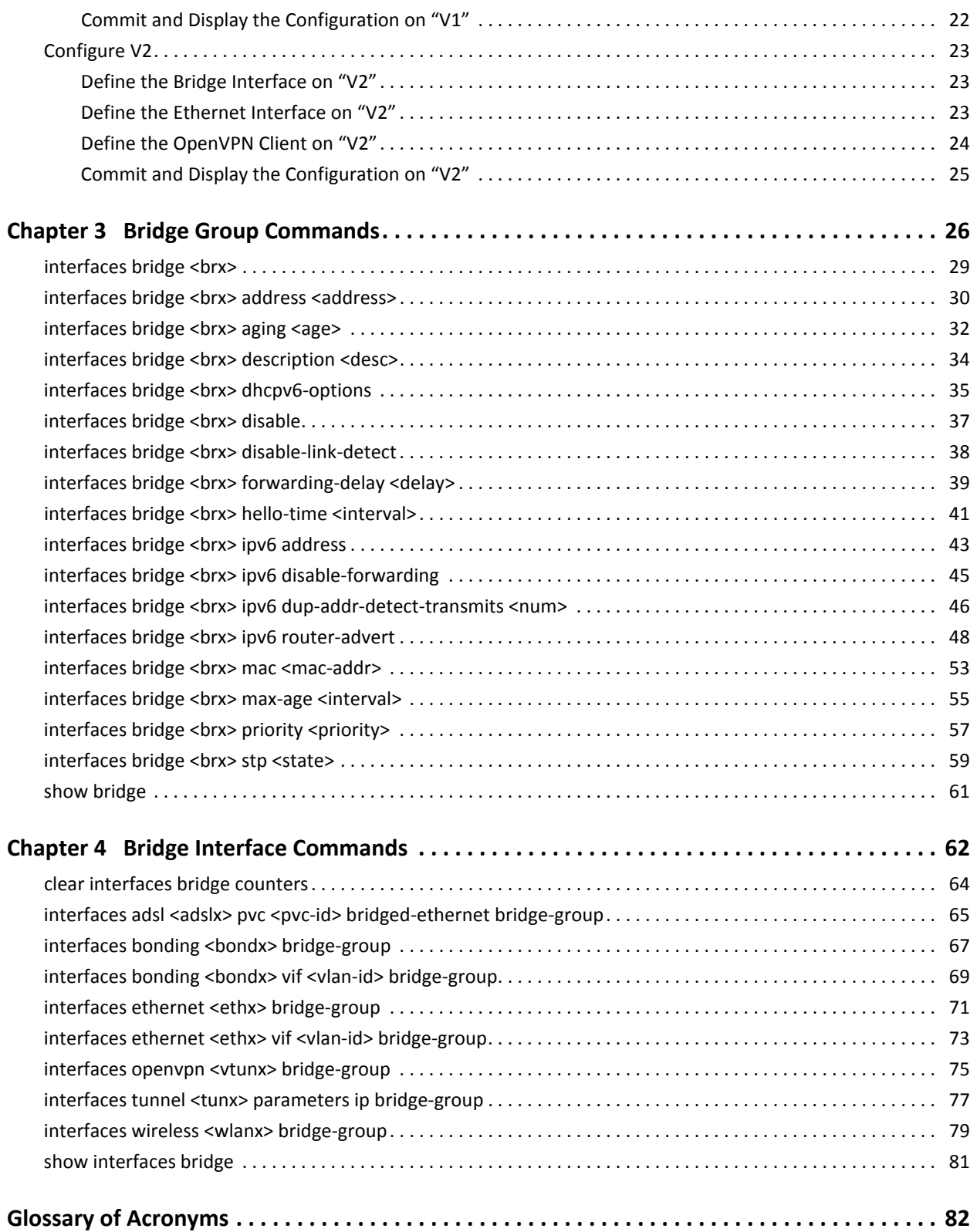

# <span id="page-4-1"></span><span id="page-4-0"></span>Quick List of Commands

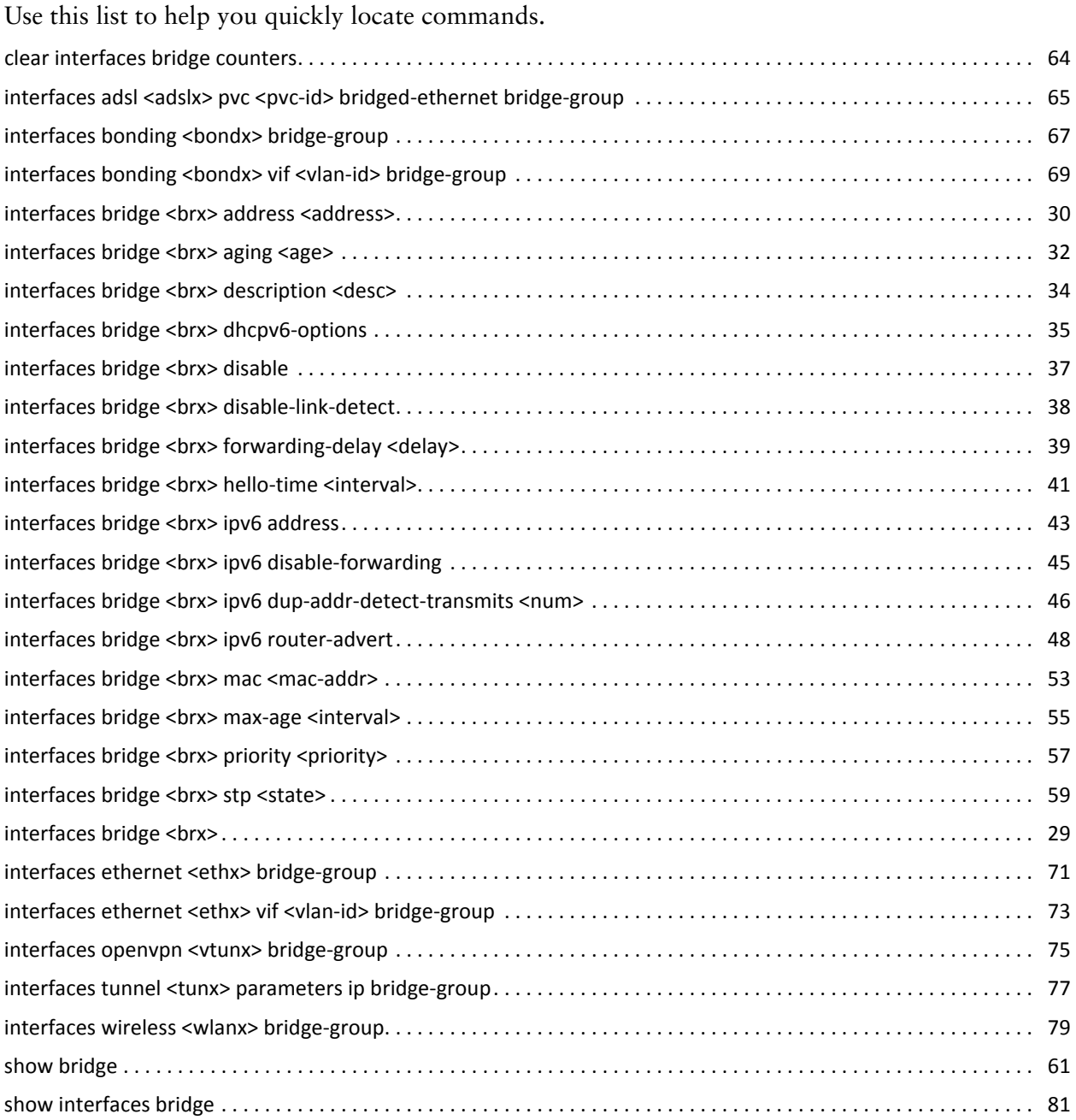

# <span id="page-5-1"></span><span id="page-5-0"></span>List of Examples

Use this list to help you locate examples you'd like to look at or try.

## <span id="page-6-0"></span>Preface

This document describes the various deployment, installation, and upgrade options for Vyatta software.

This preface provides information about using this guide. The following topics are presented:

- [Intended Audience](#page-7-0)
- [Organization of This Guide](#page-7-1)
- [Document Conventions](#page-8-0)
- [Vyatta Publications](#page-8-1)

### <span id="page-7-0"></span>Intended Audience

This guide is intended for experienced system and network administrators. Depending on the functionality to be used, readers should have specific knowledge in the following areas:

- Networking and data communications
- TCP/IP protocols
- General router configuration
- Routing protocols
- Network administration
- Network security
- IP services

### <span id="page-7-1"></span>Organization of This Guide

This guide has the following aid to help you find the information you are looking for:

• [Quick List of Commands](#page-4-1)

Use this list to help you quickly locate commands.

• [List of Examples](#page-5-1)

Use this list to help you locate examples you'd like to try or look at.

This guide has the following chapters:

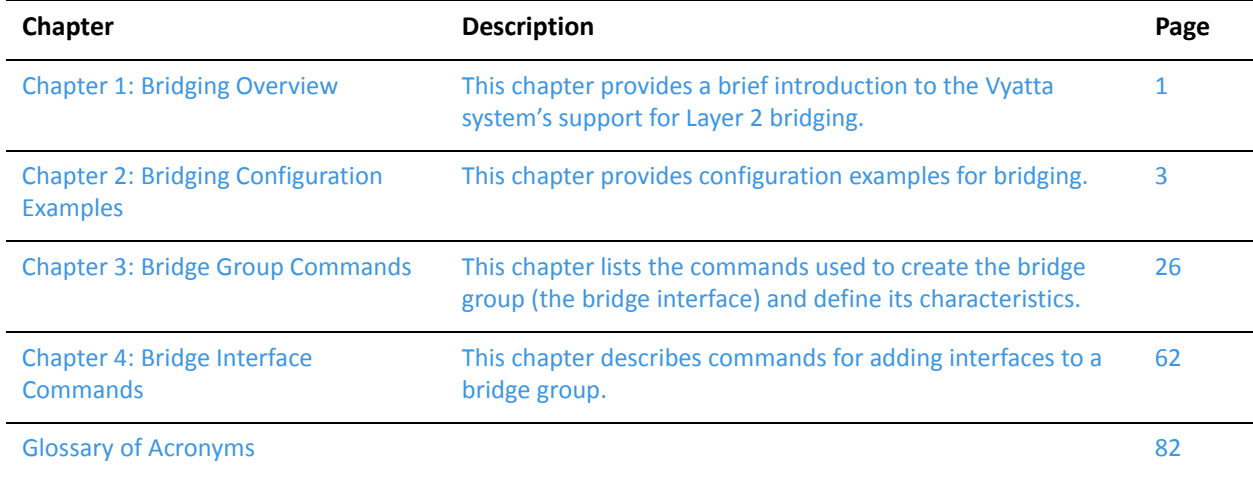

### <span id="page-8-0"></span>Document Conventions

This guide uses the following advisory paragraphs, as follows.

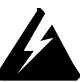

*WARNING Warnings alert you to situations that may pose a threat to personal safety.*

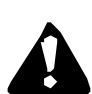

*CAUTION Cautions alert you to situations that might cause harm to your system or damage to equipment, or that may affect service.*

*NOTE Notes provide information you might need to avoid problems or configuration errors.*

This document uses the following typographic conventions.

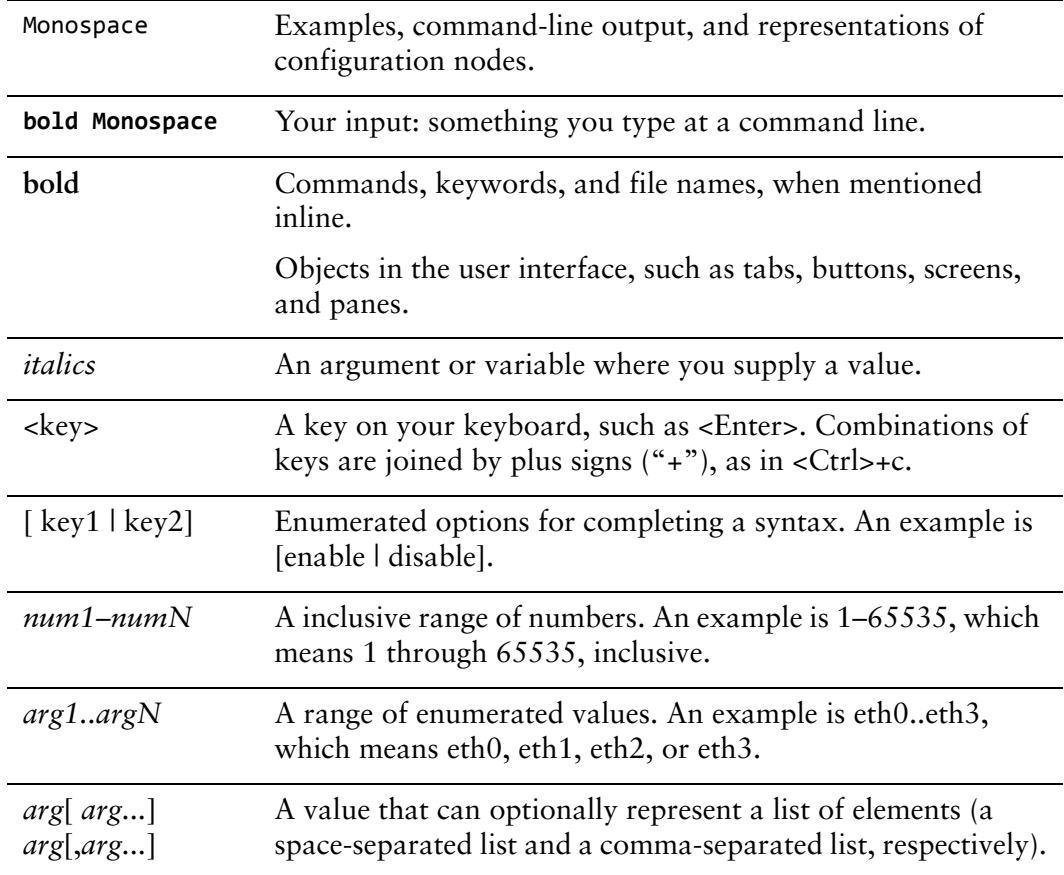

### <span id="page-8-1"></span>Vyatta Publications

Full product documentation is provided in the Vyatta technical library. To see what documentation is available for your release, see the *Guide to Vyatta Documentation*. This guide is posted with every release of Vyatta software and provides a great starting point for finding the information you need.

Additional information is available on<www.vyatta.com>and<www.vyatta.org>.

# <span id="page-10-1"></span><span id="page-10-0"></span>Chapter 1: Bridging Overview

<span id="page-10-2"></span>This chapter provides a brief introduction to the Vyatta system's support for Layer 2 bridging.

This chapter presents the following topics:

- [Layer 2 Bridging](#page-11-0)
- [RFC 1483 Bridged Ethernet](#page-11-1)
- [MTU for Bridge Groups](#page-11-2)

## <span id="page-11-0"></span>Layer 2 Bridging

Bridging allows you to connect multiple network segments (typically LAN segments) at the Layer 2 level.

Since bridging occurs at Layer 2 (the data link layer) and IP addresses are relevant only on Layer 3 (the network layer), IP addresses are not allowed on the interfaces being bridged.

To create a bridge, use the following workflow:

- **1** Create the bridge group. You create a bridge group by defining a bridge interface and setting its characteristics.
- **2** Add the interfaces to the bridge group. You do with within the configuration node for the interface itself.

The following interface types can be added directly to bridge groups:

- Physical Ethernet interfaces
- Ethernet bonded links
- VLAN interfaces configured under physical Ethernet interfaces or Ethernet bonded links
- OpenVPN interfaces
- Tunnel interfaces
- Wireless interfaces in access mode (not in station mode)

### <span id="page-11-1"></span>RFC 1483 Bridged Ethernet

ADSL interfaces cannot be added to bridge groups, but the Vyatta system supports the mechanisms described in RFC 1483 bridging ADSL traffic over an ATM network. You can bridge ADSL traffic over Ethernet using the interfaces adsl <adslx> [pvc <pvc-id> bridged-ethernet bridge-group](#page-74-1) command.

## <span id="page-11-2"></span>MTU for Bridge Groups

The effective MTU (maximum transmission unit) size for a bridge group is the minimum MTU of all the interfaces that belong to the bridge group. So, the maximum frame size of frames transmitted by the bridged interfaces will be this effective MTU size.

# <span id="page-12-1"></span><span id="page-12-0"></span>Chapter 2: Bridging Configuration Examples

<span id="page-12-2"></span>This chapter provides configuration examples for bridging. This chapter presents the following topics:

- [Basic Bridging Configuration](#page-13-0)
- [Bridging Across a WAN Using a GRE Tunnel](#page-14-0)
- [Bridging across a WAN Using a GRE Tunnel over IPsec VPN](#page-17-0)
- [Bridging Across a WAN Using Site-to-Site OpenVPN](#page-24-0)
- [Bridging Across a WAN Using Client-Server OpenVPN](#page-27-1)

### <span id="page-13-0"></span>Basic Bridging Configuration

This section presents a sample configuration for a basic bridge between two Ethernet segments on a Vyatta system.

When you have finished, the system will be configured as shown in [Figure 2-1](#page-13-1).

<span id="page-13-1"></span>Figure 2-1 Basic bridging

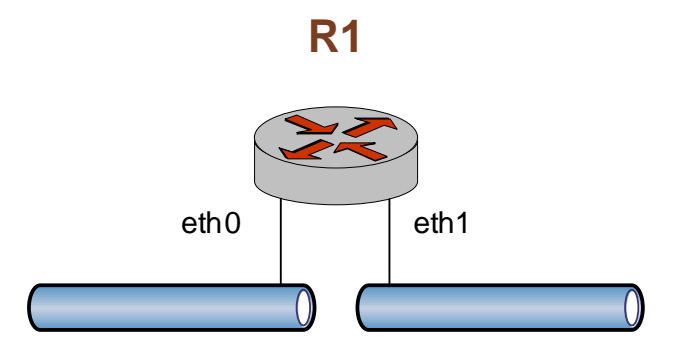

In this example, you create a bridge interface and assign the Ethernet interfaces to the bridge group.

[Example 2-1](#page-13-2) creates the bridge interface and adds the Ethernet interfaces to the bridge group. To do this, perform the following steps on R1 in configuration mode.

<span id="page-13-2"></span>Example 2-1 Configuring a bridge between two Ethernet interfaces

| <b>Step</b>                   | Command                                                            |
|-------------------------------|--------------------------------------------------------------------|
| Create the bridge interface.  | vyatta@R1# set interfaces bridge br0                               |
| Add eth0 to the bridge group. | vyatta@R1# set interfaces ethernet eth0 bridge-group bridge<br>br0 |
| Add eth1 to the bridge group. | vyatta@R1# set interfaces ethernet eth1 bridge-group bridge<br>br0 |
| Commit the configuration.     | vyatta@R1# commit                                                  |

```
View the configuration. vyatta@R1# show interfaces
                                          bridge br0 {
                                             }
                                          ethernet eth0 {
                                                       bridge‐group {
                                                                bridge br0
                                                       }
                                          }
                                             ethernet eth1 {
                                                      bridge‐group {
                                                                bridge br0
                                                       }
                                          }
```
Example 2-1 Configuring a bridge between two Ethernet interfaces

### <span id="page-14-0"></span>Bridging Across a WAN Using a GRE Tunnel

This section presents a sample configuration for bridging remote network segments using a GRE-bridge encapsulated tunnel between Vyatta systems WEST and EAST. First WEST is configured, and then EAST.

This basic tunnel is not protected by a key: this means it is not secure.

When you have finished, these systems will be configured as shown in [Figure 2-2](#page-14-2) with bridged network segments connected to eth0 on each of the two systems.

<span id="page-14-2"></span>Figure 2-2 Bridging across a WAN using a GRE-bridge encapsulated tunnel

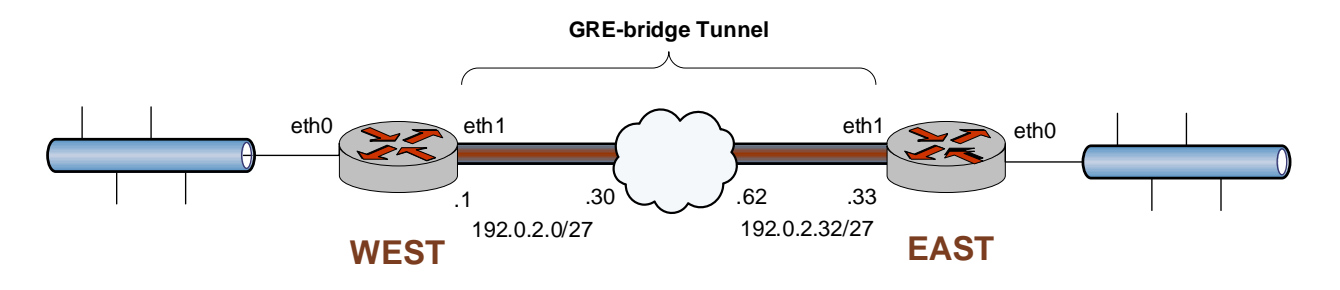

#### <span id="page-14-1"></span>Configure WEST

GRE tunnels are explained in detail in the *Vyatta Tunnels Reference Guide*. Please see that guide for further details.

The GRE-bridge tunnel in the example configuration extends from eth1 on WEST through the wide-area network to eth1 on EAST. In this example, you create the bridge interface, add eth0 to the bridge group, and then create a tunnel interface and add it to the bridge group.

- The source IP address of the tunnel endpoint (the **local-ip**) is the same as the address associated with eth1 in this example.
- The destination IP address of the tunnel endpoint (the **remote-ip**) is 192.0.2.33 on EAST.
- The tunnel encapsulation is **gre-bridge**.
- The tunnel is added to the bridge group.

[Example 2-2](#page-15-0) creates the bridge and tunnel interfaces and adds eth0 and the tunnel interface to the bridge group. To do this, perform the following steps on WEST in configuration mode.

<span id="page-15-0"></span>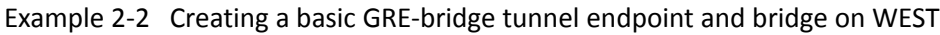

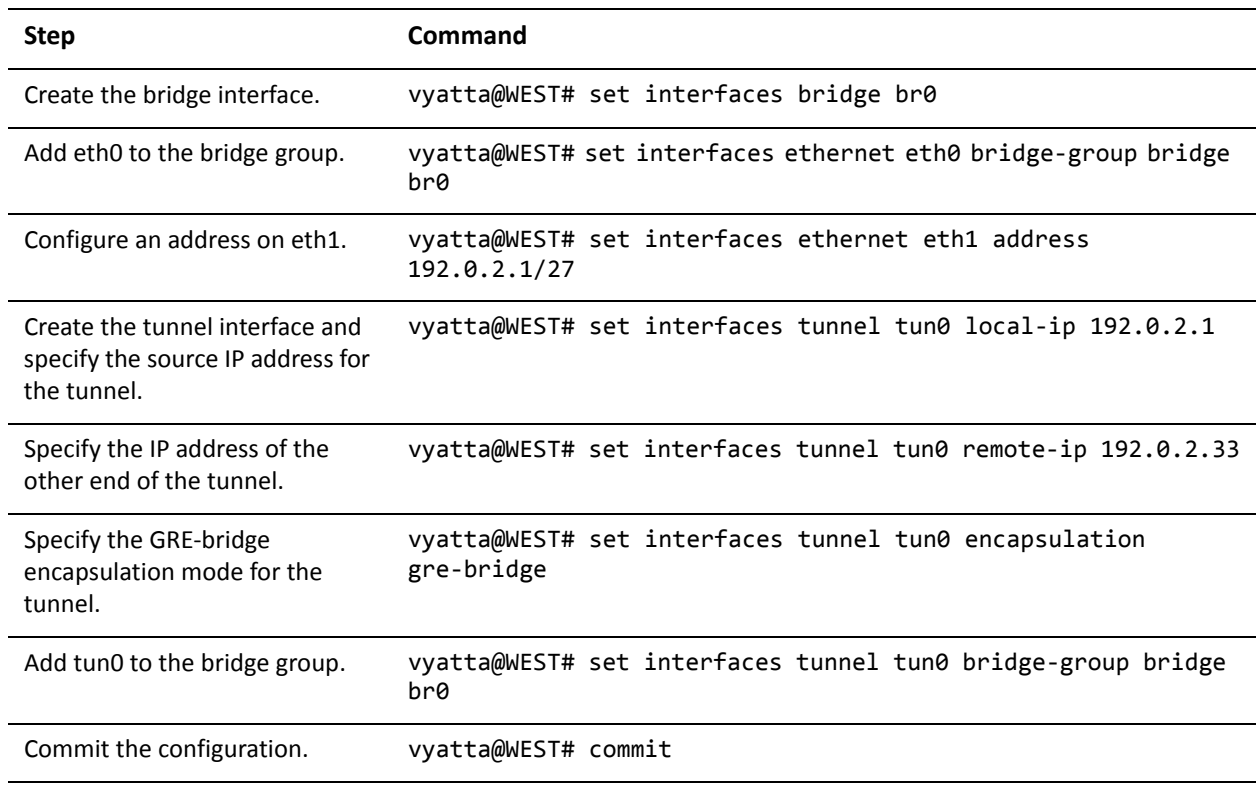

```
View the configuration. vyatta@WEST# show interfaces
                                     bridge br0 {
                                        }
                                     ethernet eth0 {
                                                 bridge‐group {
                                                          bridge br0
                                                 }
                                     }
                                        ethernet eth1 {
                                                 address 192.0.2.1/27
                                     }
                                     tunnel tun0 {
                                          bridge‐group {
                                                          bridge br0
                                                 }
                                          encapsulation gre‐bridge
                                          local‐ip 192.0.2.1
                                          remote‐ip 192.0.2.33
                                     }
```
Example 2‐2 Creating a basic GRE‐bridge tunnel endpoint and bridge on WEST

#### <span id="page-16-0"></span>Configure EAST

EAST is configured similarly to WEST. The differences are as follows:

- The address assigned to eth1 is 192.0.2.33/2.
- The local IP address (**local-ip**) is 192.0.2.33.
- The remote IP address (**remote-ip**) is 192.0.2.1.

[Example 2-3](#page-17-1) shows the completed configuration.

<span id="page-17-1"></span>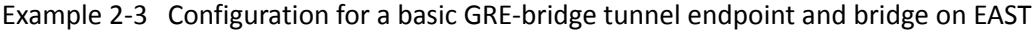

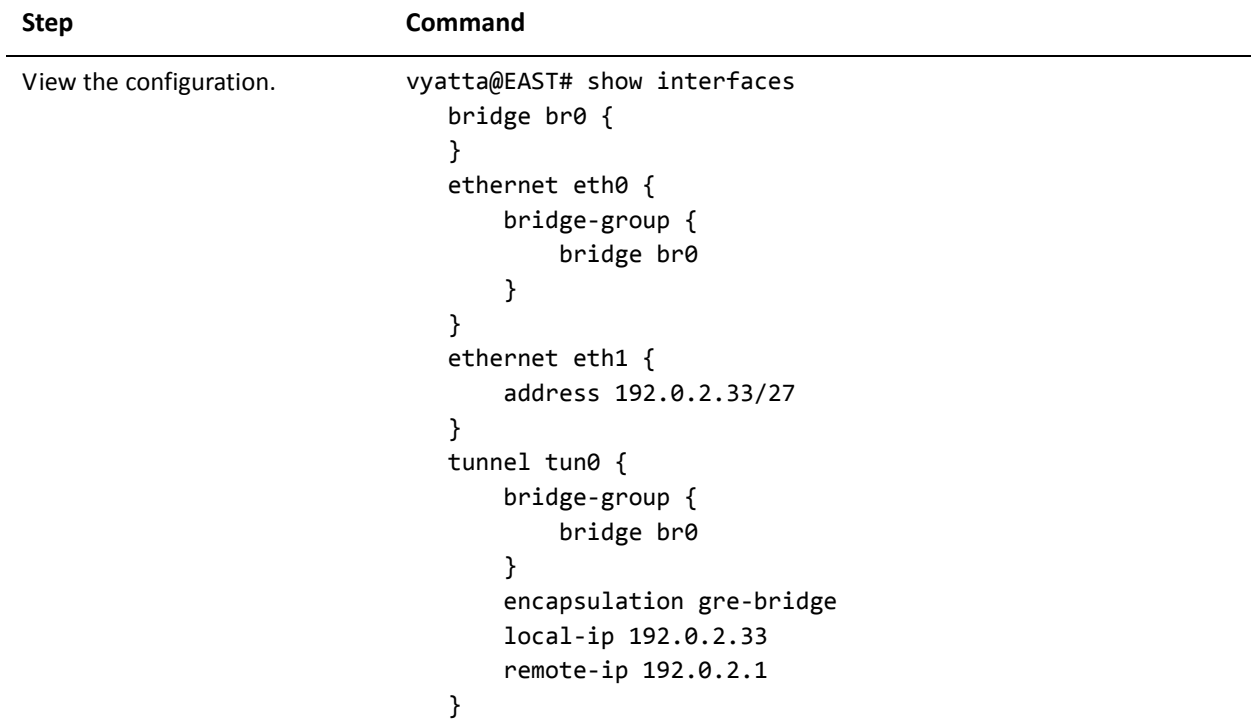

### <span id="page-17-0"></span>Bridging across a WAN Using a GRE Tunnel over IPsec VPN

This example configures a GRE-bridge tunnel between WEST and EAST and protects it within an IPsec tunnel between the same endpoints.

When you have finished, WEST and EAST will be configured as shown in [Figure 2-3.](#page-18-2)

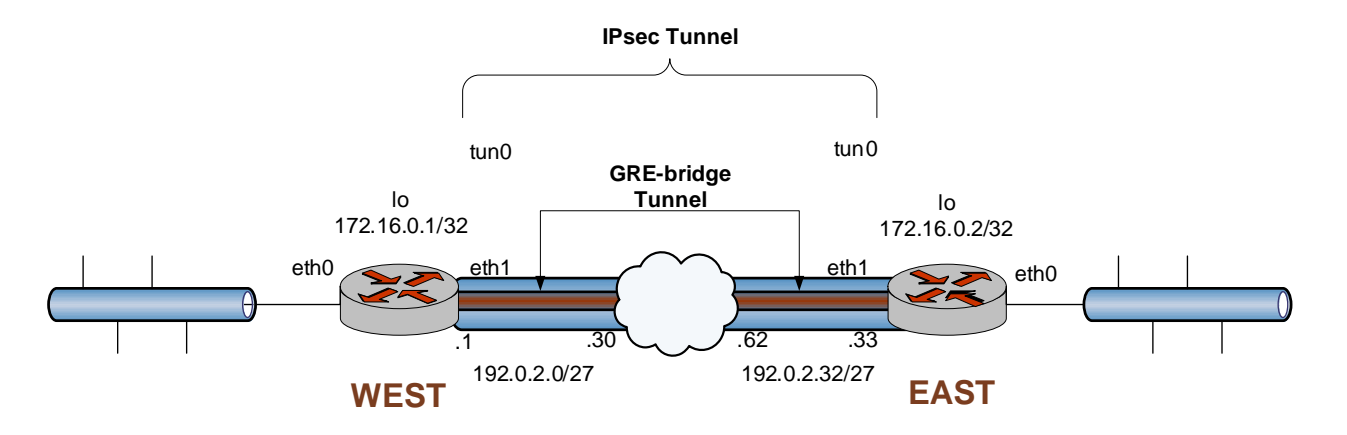

#### <span id="page-18-2"></span>Figure 2‐3 GRE‐bridge tunnel protected by an IPsec tunnel

#### <span id="page-18-0"></span>Configure WEST

This section presents the following examples:

- • [Example 2-4 Defining the bridge, Ethernet, and loopback interfaces on WEST](#page-18-3)
- • [Example 2-5 Defining the GRE-bridge tunnel from WEST to EAST](#page-19-1)
- Example 2-6 Defining the IPsec tunnel from WEST to EAST

### <span id="page-18-1"></span>Define the Bridge, Ethernet, and Loopback Interfaces on "WEST"

[Example 2-4](#page-18-3) defines the bridge, Ethernet, and loopback interfaces on WEST. In this example:

- The bridge interface br0 is created.
- Ethernet interface eth0 is added to the bridge group
- Ethernet interface eth1 is configured with IP address 192.0.2.1/27.
- Loopback interface lo is configured with IP address 172.16.0.1/32.

To create the bridge, Ethernet, and loopback interfaces on WEST, perform the following steps in configuration mode.

<span id="page-18-3"></span>Example 2‐4 Defining the bridge, Ethernet, and loopback interfaces on WEST

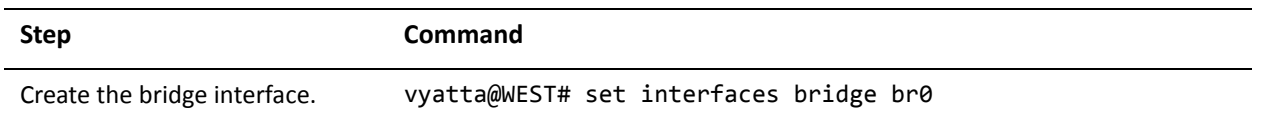

| Add eth0 to the bridge group. | vyatta@WEST# set interfaces ethernet eth0 bridge-group bridge<br>br0 |
|-------------------------------|----------------------------------------------------------------------|
| Configure an address on eth1. | vyatta@WEST# set interfaces ethernet eth1 address<br>192.0.2.1/27    |
| Configure an address on lo.   | vyatta@WEST# set interfaces loopback lo address 172.16.0.1/32        |
| Commit the configuration.     |                                                                      |
| Verify the configuration.     |                                                                      |

Example 2-4 Defining the bridge, Ethernet, and loopback interfaces on WEST

#### <span id="page-19-0"></span>Define the GRE Tunnel on "WEST"

*NOTE This example deals with GRE tunnels in the context of a bridge. GRE tunnels themselves are explained in detail in the Vyatta Tunnels Reference Guide.*

[Example 2-5](#page-19-1) defines WEST's end of the GRE-bridge tunnel. In this example:

- The IP address on the local side of the GRE tunnel (**local-ip**) is assigned the local loopback address 172.16.0.1.
- The IP address of the other end of the GRE tunnel (**remote-ip**) is assigned the loopback address of the remote system 172.16.0.2.
- The tunnel encapsulation is **gre-bridge**.
- The tunnel is added to the bridge group.

To create the tunnel interface and the tunnel endpoint on WEST, perform the following steps in configuration mode.

<span id="page-19-1"></span>Example 2-5 Defining the GRE-bridge tunnel from WEST to EAST

| <b>Step</b>                                          | Command                                                             |
|------------------------------------------------------|---------------------------------------------------------------------|
| Specify the local IP address for<br>the GRE tunnel.  | vyatta@WEST# set interfaces tunnel tun0 local-ip 172.16.0.1         |
| Specify the remote IP address<br>for the GRF tunnel. | vyatta@WEST# set interfaces tunnel tun0 remote-ip 172.16.0.2        |
| Specify the encapsulation mode<br>for the tunnel.    | vyatta@WEST# set interfaces tunnel tun0 encapsulation<br>gre-bridge |
| Add tun0 to the bridge group.                        | vyatta@WEST# set interfaces tunnel tun0 bridge-group bridge<br>hr0  |
| Commit the configuration.                            | vyatta@WEST# commit                                                 |

| View the modified | vyatta@WEST# show interfaces |
|-------------------|------------------------------|
| configuration.    | bridge $b$ r $\theta$ {      |
|                   | ł                            |
|                   | ethernet eth0 {              |
|                   | bridge-group {               |
|                   | bridge br0                   |
|                   | }                            |
|                   | }                            |
|                   | ethernet eth1 {              |
|                   | address 192.0.2.1/27         |
|                   | }                            |
|                   | loopback lo{                 |
|                   | address 172.16.0.1/32        |
|                   | }                            |
|                   | tunnel tun0 {                |
|                   | bridge-group {               |
|                   | bridge br0                   |
|                   | }                            |
|                   | encapsulation gre-bridge     |
|                   | local-ip 172.16.0.1          |
|                   | remote-ip 172.16.0.2         |
|                   | }                            |

Example 2-5 Defining the GRE-bridge tunnel from WEST to EAST

#### <span id="page-20-0"></span>Define the IPsec Tunnel on "WEST"

[Example 2-6](#page-21-0) creates the IPsec tunnel from WEST to EAST.

- WEST uses IP address 192.0.2.1 on eth1.
- EAST uses IP address 192.0.2.33 on eth1.
- The IKE group is IKE-1W
- The preshared secret is "test\_key\_1".
- The IPsec tunnel is between subnet 172.16.0.1/32 on WEST and 172.16.0.2/32 on EAST, using ESP group ESP-1W.

This examples assumes that you have already configured the following:

- IKE group IKE-1W
- ESP group ESP-1W

NOTE If you need more information about IKE and ESP groups, they are explained in detail in the *Vyatta VPN Reference Guide.*

To create the IPsec tunnel from WEST to EAST, perform the following steps on WEST in configuration mode.

<span id="page-21-0"></span>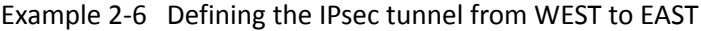

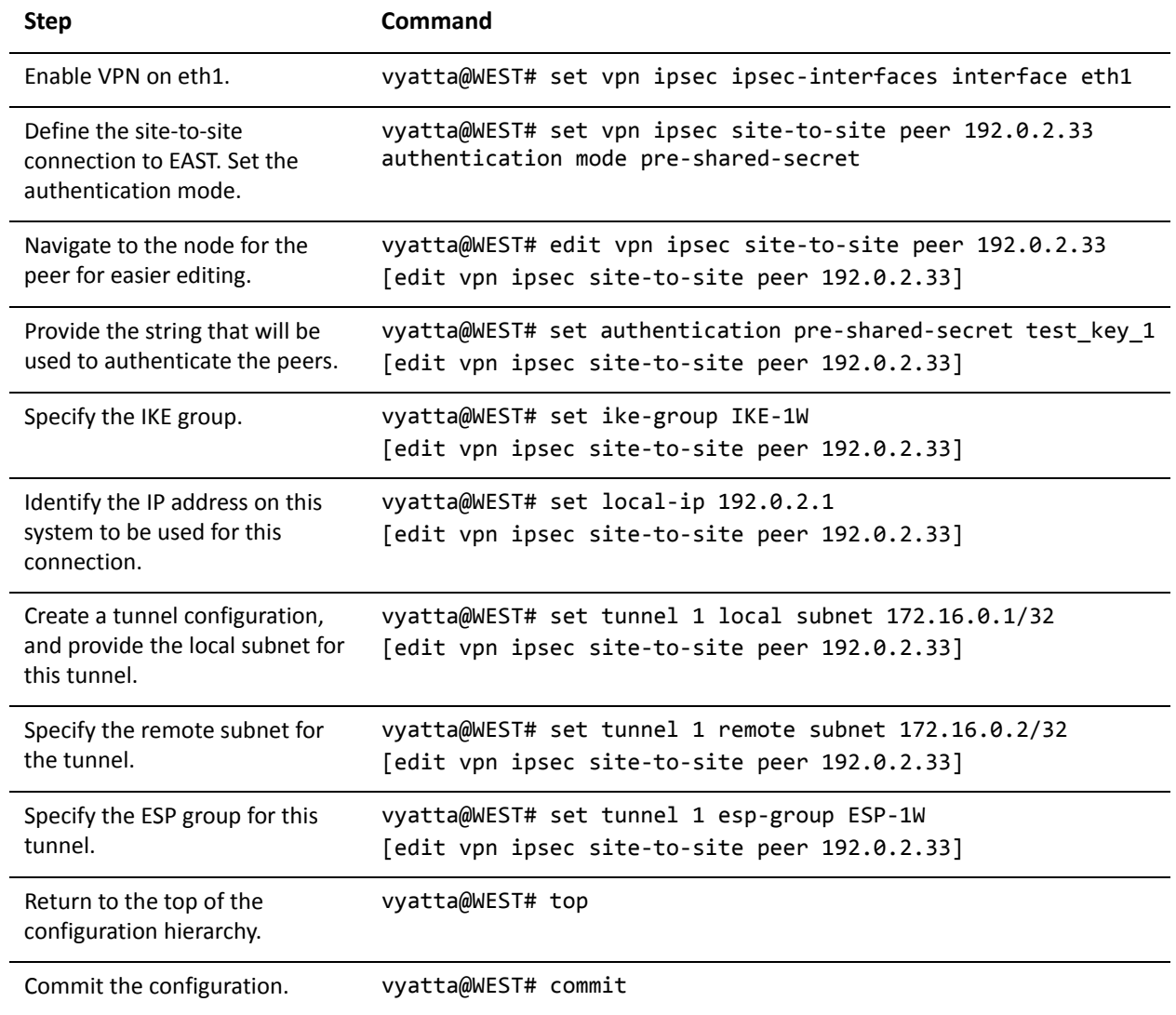

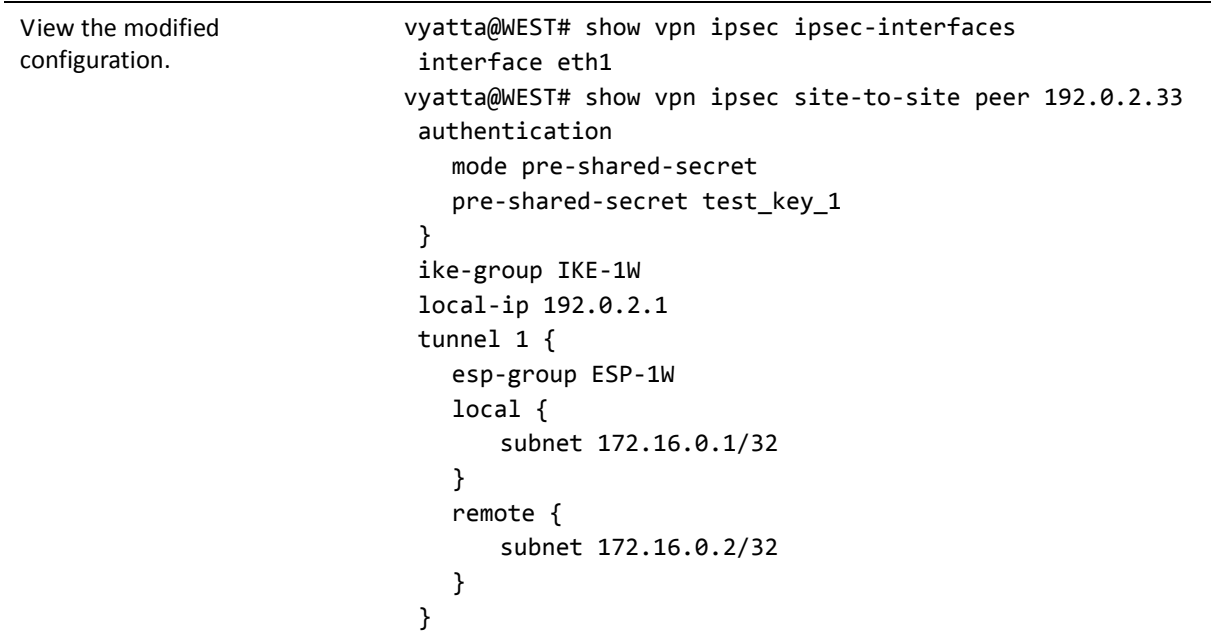

Example 2‐6 Defining the IPsec tunnel from WEST to EAST

### <span id="page-22-0"></span>Configure EAST

EAST is configured similarly to WEST. The differences in the interface configuration are as follows:

- The address assigned to eth1 is 192.0.2.33/27.
- The address assigned to the loopback interface is 172.16.0.2/32.
- The IP address on the local side is 172.16.0.2.
- The on the remote side is 172.16.0.1.

[Example 2-7](#page-23-0) shows the completed interfaces configuration.

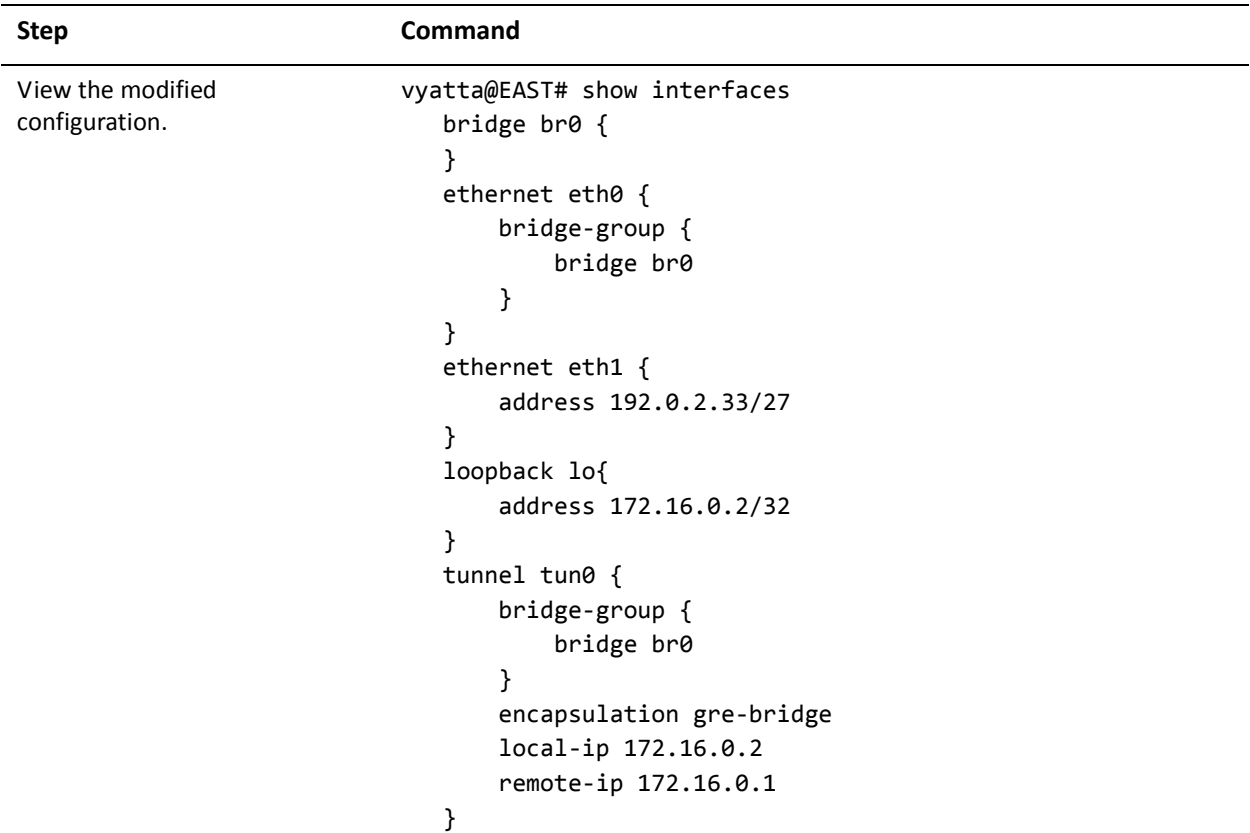

<span id="page-23-0"></span>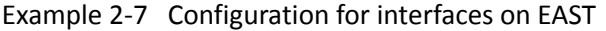

The differences in the IPsec VPN configuration are as follows:

- The peer address is 192.0.2.1.
- The IKE group is IKE-1E.
- The IP address on the local side is 192.0.2.33.
- The ESP group is ESP-1E.
- The local subnet is 172.16.0.2/32.
- The remote subnet is 172.16.0.1/32.

[Example 2-8](#page-24-1) shows the completed IPsec VPN configuration.

<span id="page-24-1"></span>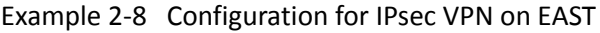

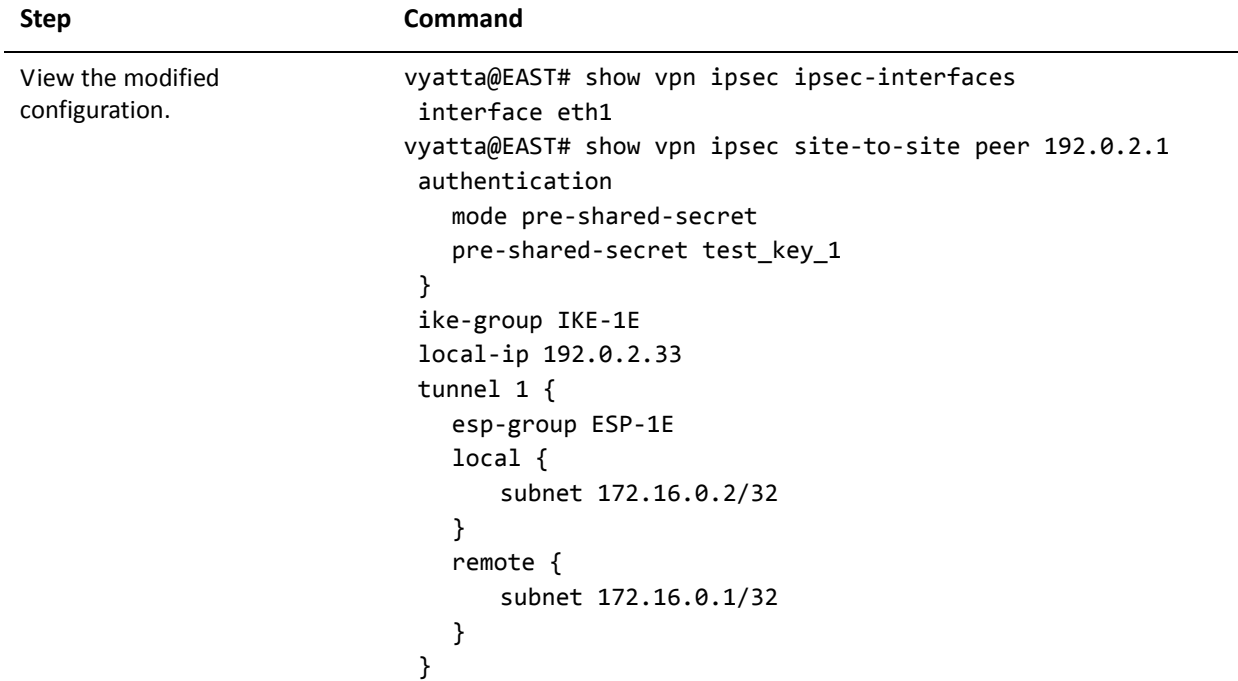

## <span id="page-24-0"></span>Bridging Across a WAN Using Site‐to‐Site OpenVPN

This example configures a bridge across a site-to-site OpenVPN tunnel between WEST and EAST.

*NOTE If you need more information about OpenVPN tunnels, they are explained in detail in the Vyatta VPN Reference Guide.*

When you have finished, WEST and EAST will be configured as shown in [Figure 2-4](#page-25-2) and the LANs connected to WEST and EAST will be bridged.

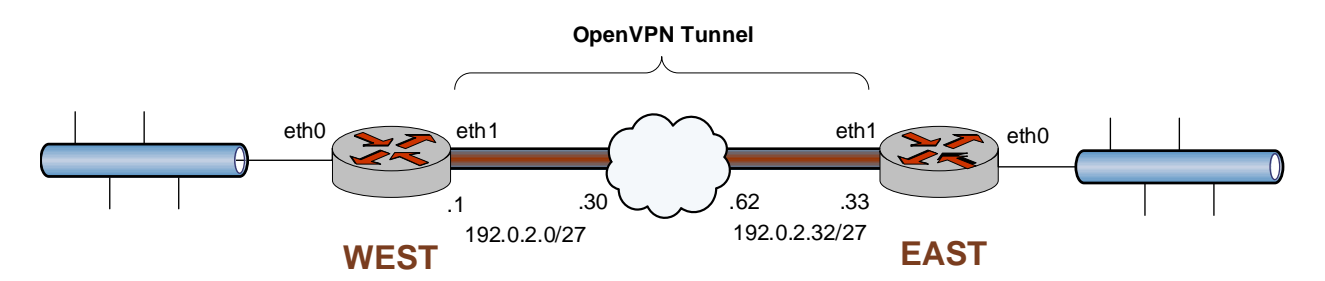

<span id="page-25-2"></span>Figure 2-4 Bridging remote LANs across a site-to-site OpenVPN tunnel

This section presents the following examples:

- Example 2-9 Defining the bridge and Ethernet interfaces on WEST
- Example 2-10 Defining the OpenVPN tunnel from WEST to EAST
- • [Example 2-11 Configuration for all interfaces on EAST](#page-27-2)

#### <span id="page-25-0"></span>Configure WEST

Configuring WEST involves defining the bridge, Ethernet, and OpenVPN interfaces and adding the LAN-facing Ethernet interface as well as the OpenVPN interface to the bridge group.

### <span id="page-25-1"></span>Define the Bridge and Ethernet Interfaces on "WEST"

[Example 2-9](#page-25-3) defines the bridge and Ethernet interfaces on WEST. In this example:

- The bridge interface br0 is created.
- Ethernet interface eth0 is added to the bridge group.
- Ethernet interface eth1 is configured with IP address 192.0.2.1/27.

To create the bridge and Ethernet interfaces on WEST, perform the following steps in configuration mode.

<span id="page-25-3"></span>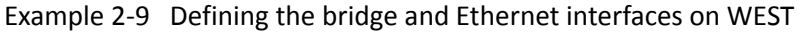

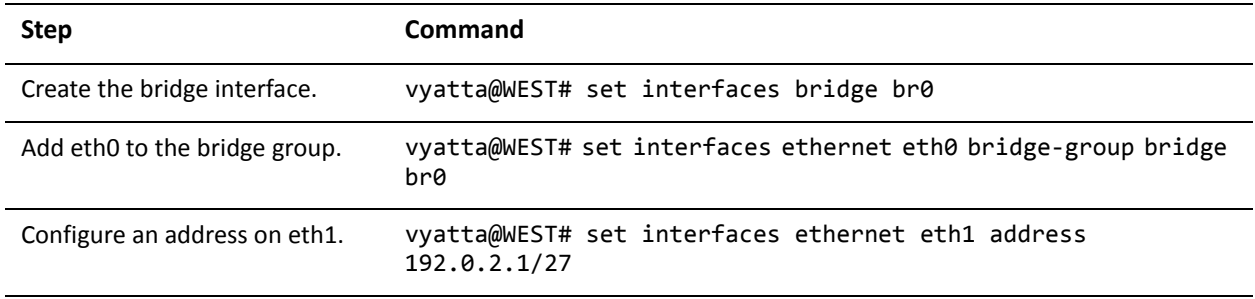

### <span id="page-26-0"></span>Define the OpenVPN Tunnel on "WEST"

[Example 2-10](#page-26-1) defines WEST's end of the OpenVPN tunnel. In this example:

- The OpenVPN tunnel mode is set to **site-to-site**.
- The IP address of the other end of the OpenVPN tunnel (**remote-host**) is assigned the address of the remote system 192.0.2.33.
- The location of the shared secret file is specified.
- The OpenVPN tunnel is added to the bridge group.

To create the OpenVPN interface on WEST, perform the following steps in configuration mode.

<span id="page-26-1"></span>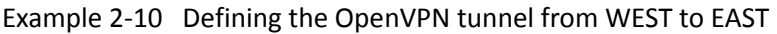

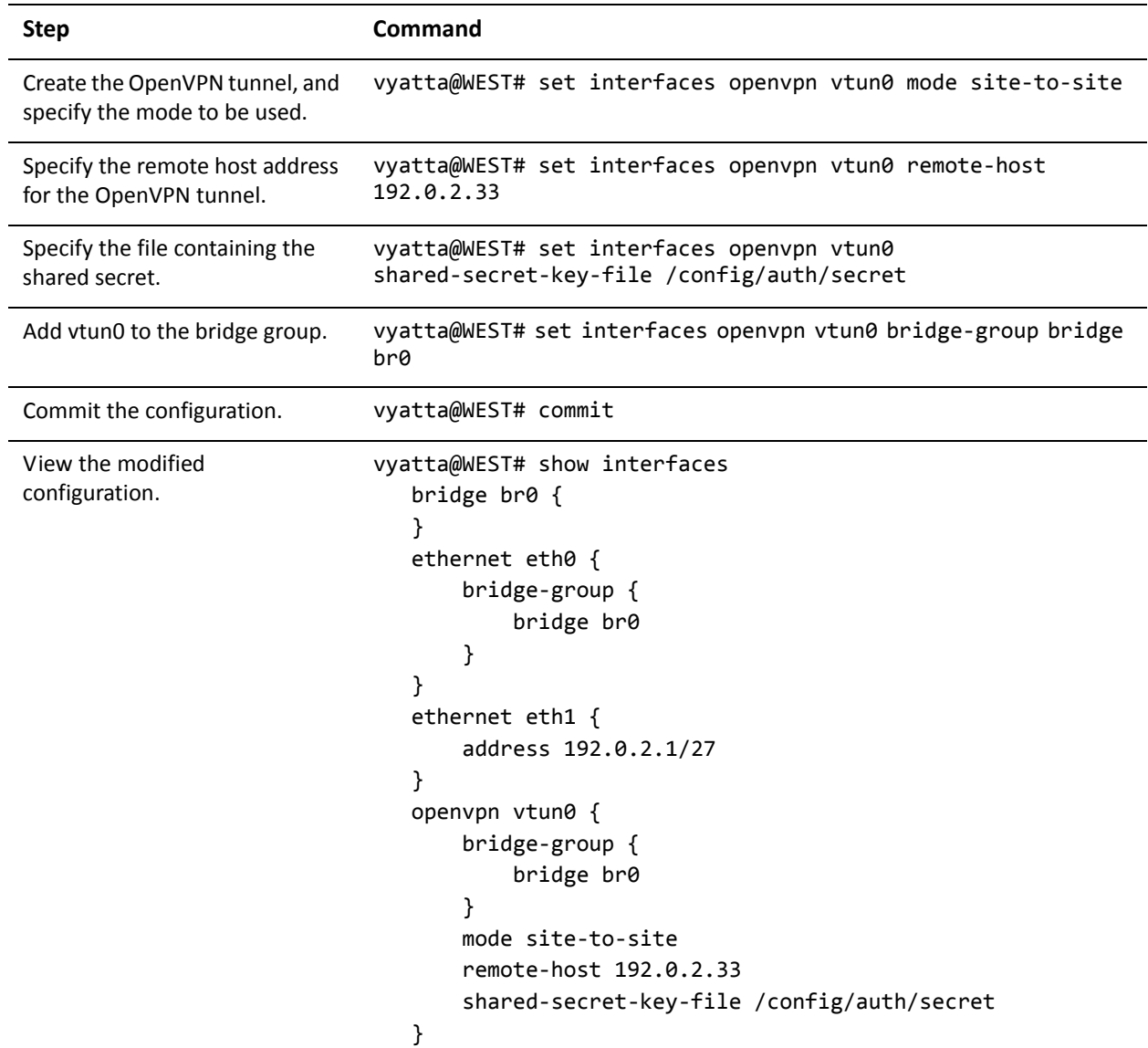

### <span id="page-27-0"></span>Configure EAST

EAST is configured similarly to WEST. The differences in the interface configuration are as follows:

- The address assigned to eth1 is 192.0.2.33/27.
- The address of the remote host is 192.0.2.1.

[Example 2-11](#page-27-2) shows the completed interfaces configuration.

<span id="page-27-2"></span>Example 2-11 Configuration for all interfaces on EAST

| <b>Step</b>       | <b>Command</b>                             |
|-------------------|--------------------------------------------|
| View the modified | vyatta@EAST# show interfaces               |
| configuration.    | bridge br $0 \{$                           |
|                   |                                            |
|                   | ethernet eth0 {                            |
|                   | bridge-group {                             |
|                   | bridge br0                                 |
|                   | }                                          |
|                   |                                            |
|                   | ethernet eth1 {                            |
|                   | address 192.0.2.33/27                      |
|                   | }                                          |
|                   | openvpn vtun0 {                            |
|                   | bridge-group {                             |
|                   | bridge br0                                 |
|                   | }                                          |
|                   | mode site-to-site                          |
|                   | remote-host 192.0.2.1                      |
|                   | shared-secret-key-file /config/auth/secret |
|                   | }                                          |

## <span id="page-27-1"></span>Bridging Across a WAN Using Client‐Server OpenVPN

This example configures a bridge across a client-server mode OpenVPN tunnel between an OpenVPN client (V2) and an OpenVPN server (V1).

*NOTE If you need more information about OpenVPN tunnels, they are explained in detail in the Vyatta VPN Reference Guide.*

When you have finished, V1 and V2 will be configured as shown in [Figure 2-5](#page-28-2) and V2 will be a host on the LAN connected to V1 through the bridge across the client-server OpenVPN tunnel.

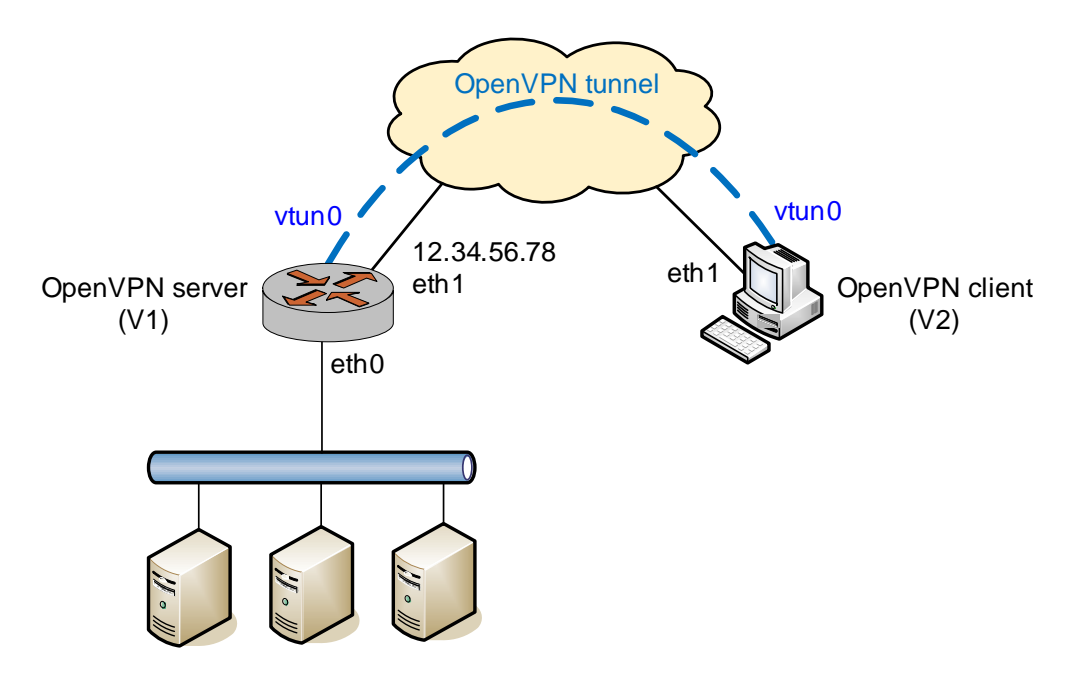

#### <span id="page-28-2"></span>Figure 2-5 Bridging to a remote client using client-server OpenVPN

#### <span id="page-28-0"></span>Configure V1

This section presents the following topics:

- [Define the Bridge Interface on "V1"](#page-28-1)
- [Define the Ethernet Interfaces on "V1"](#page-29-0)
- [Define the OpenVPN Server on "V1"](#page-29-1)
- [Define the DHCP Server on "V1"](#page-30-0)
- [Commit and Display the Configuration on "V1"](#page-31-0)

#### <span id="page-28-1"></span>Define the Bridge Interface on "V1"

To configure V1 for bridging, perform the following steps in configuration mode. In this example:

• The **address** command creates the bridge group (the bridge interface br0) and assigns IP address 192.168.200.1/24 to the bridge interface.

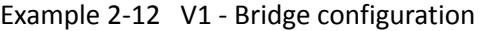

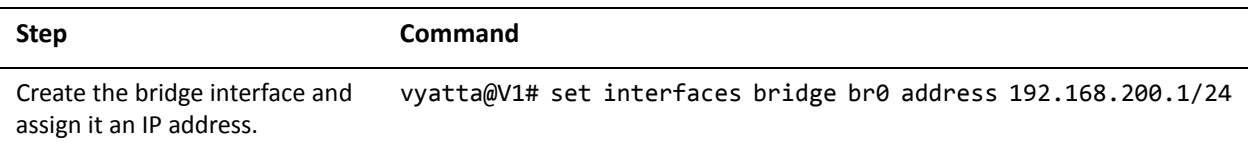

### <span id="page-29-0"></span>Define the Ethernet Interfaces on "V1"

In this example:

- The eth0 interface is not assigned an IP address, because it is made part of the bridge group. Bridge groups operate at Layer 2, not Layer 3, and so an IP address is not configured.
- The eth1 interface is assigned a static IP address: 12.34.56.78.

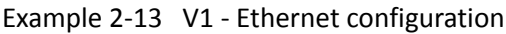

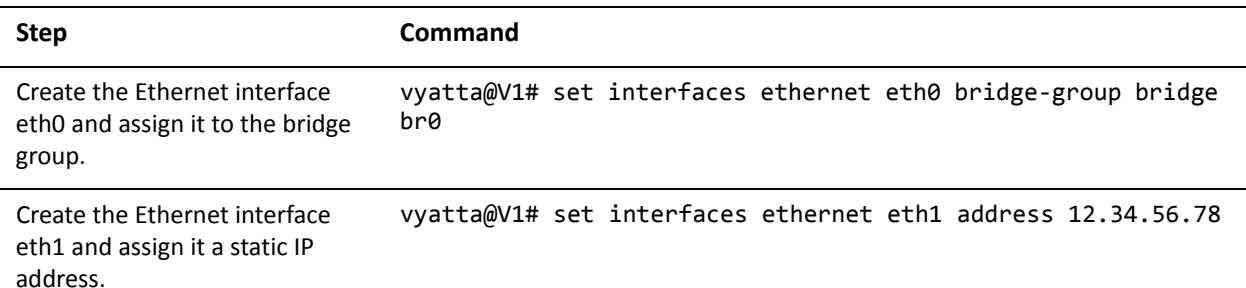

#### <span id="page-29-1"></span>Define the OpenVPN Server on "V1"

To configure the OpenVPN server with TLS on V1, perform the following steps in configuration mode. In this example:

- The vtun0 interface is not assigned an IP address. It is made part of the bridge group.
- The **mode** option specifies that this endpoint is to operate in server mode.
- The **server subnet** option indicates that the client's tunnel IP address is allocated from the 192.168.200.0/24 subnet.
- The **remote-host** option is not set, since clients will be actively contacting the server.

#### Example 2-14 V1 - OpenVPN server configuration

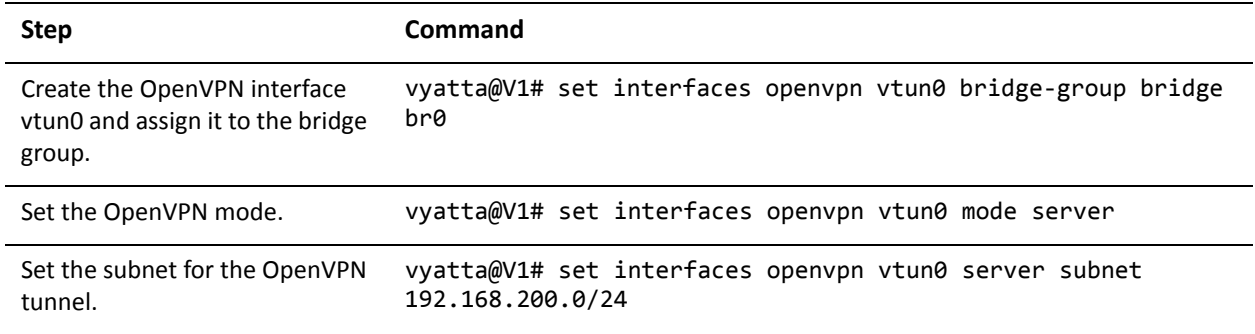

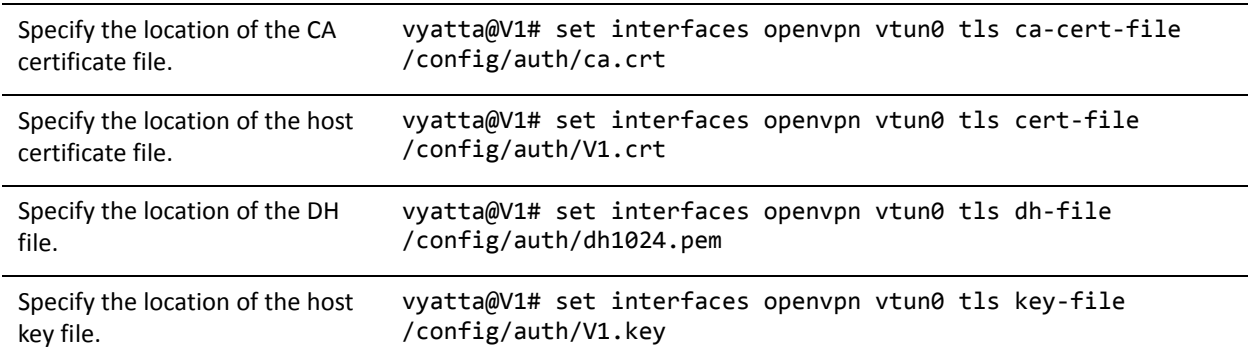

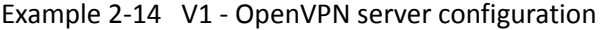

#### <span id="page-30-0"></span>Define the DHCP Server on "V1"

A DHCP server is required in order to provide IP addresses to remote clients as they connect. To configure the DHCP server on V1, perform the following steps in configuration mode. In this example:

- The vtun0 interface is not assigned an IP address. It is made part of the bridge group.
- The **mode** option specifies that this endpoint will operate in server mode.
- The **server subnet** option indicates that the client's tunnel IP address is allocated from the 192.168.200.0/24 subnet.
- The **remote-host** option is not set since, clients will be actively contacting the server.

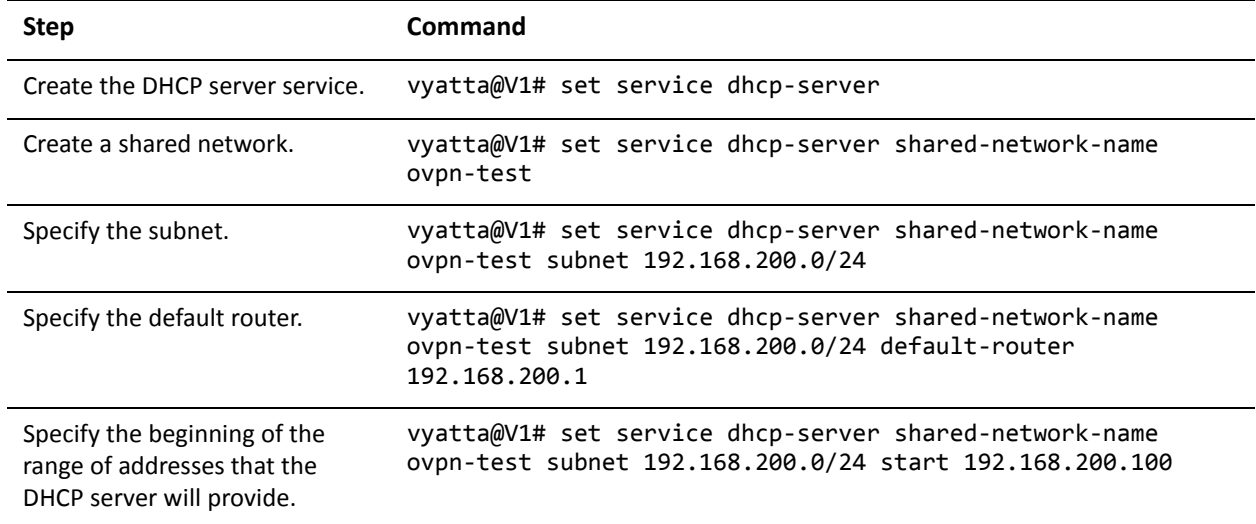

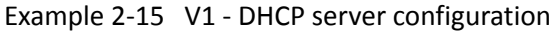

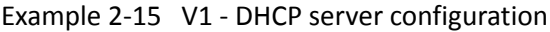

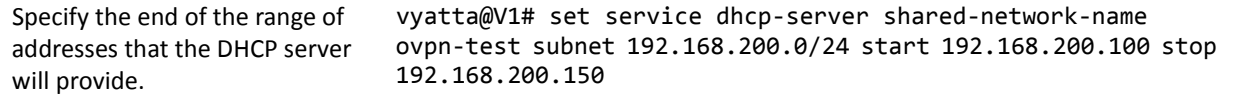

### <span id="page-31-0"></span>Commit and Display the Configuration on "V1"

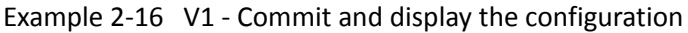

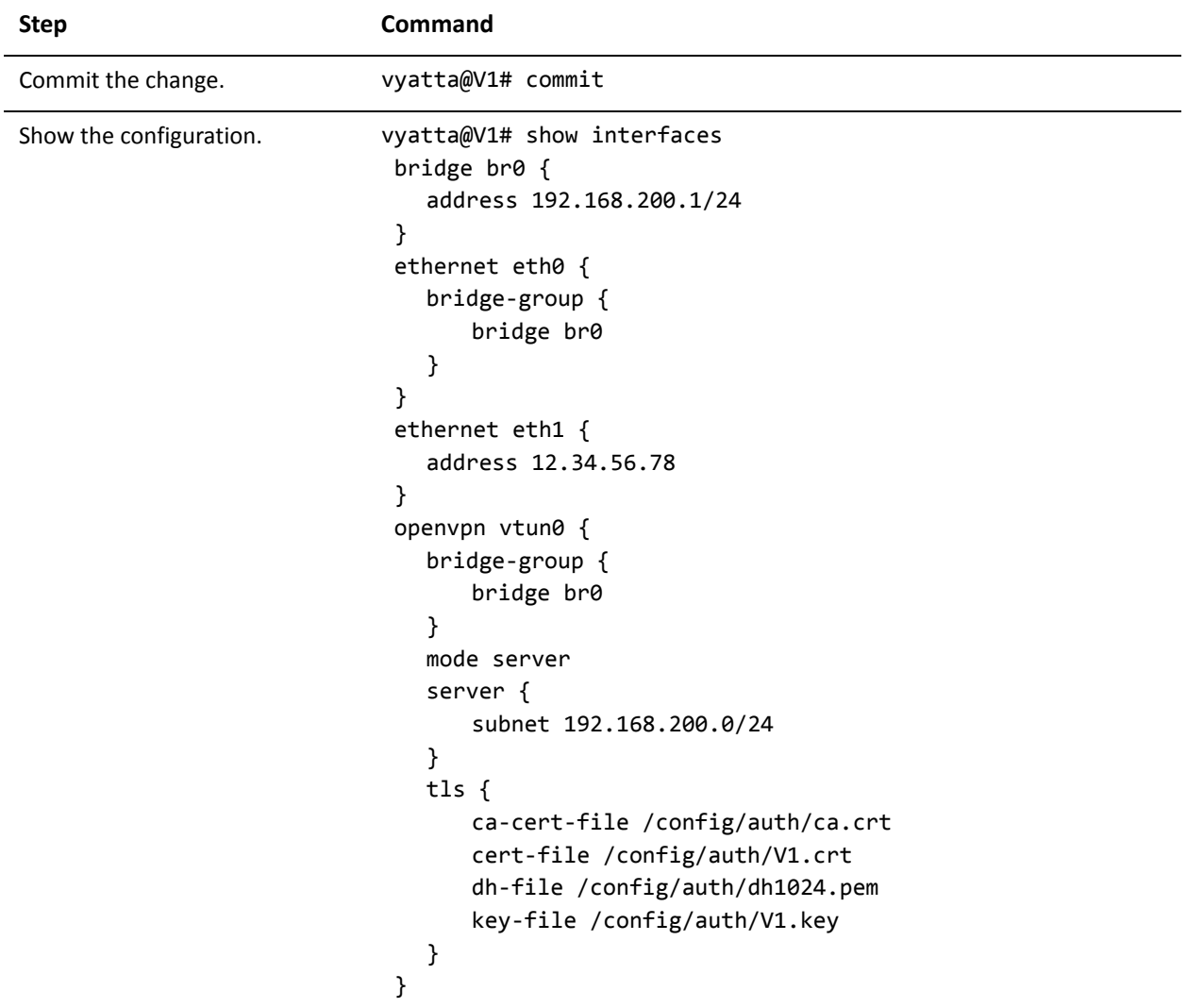

Example 2-16 V1 - Commit and display the configuration

```
[edit]
vyatta@V1# show service
dhcp‐server {
   shared‐network‐name ovpn‐test {
       subnet 192.168.200.0/24 {
          default‐router 192.168.200.1
          start 192.168.200.100 {
              stop 192.168.200.150
          }
       }
   }
}
```
#### <span id="page-32-0"></span>Configure V2

This section presents the following topics:

- [Define the Bridge Interface on "V2"](#page-32-1)
- [Define the Ethernet Interface on "V2"](#page-32-2)
- [Define the OpenVPN Client on "V2"](#page-33-0)
- [Commit and Display the Configuration on "V2"](#page-34-0)

#### <span id="page-32-1"></span>Define the Bridge Interface on "V2"

To configure V2 for bridging, perform the following step in configuration mode. In this example:

• The **address** command sets the IP address of the bridge interface (br0) to be assigned by the DHCP server on V1.

Example 2-17 V2 - Bridge configuration

| <b>Step</b>                                                                                           | <b>Command</b>                                    |
|----------------------------------------------------------------------------------------------------|---------------------------------------------------|
| Create the bridge interface and<br>specify that the IP address is to<br>be provided by a DHCP server. | vyatta@V2# set interfaces bridge br0 address dhcp |

#### <span id="page-32-2"></span>Define the Ethernet Interface on "V2"

In this example:

• eth1 will be assigned an IP address by the Internet provider's DHCP server.

To configure the Ethernet interface on V2, perform the following step in configuration mode.

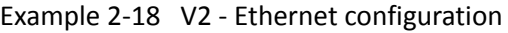

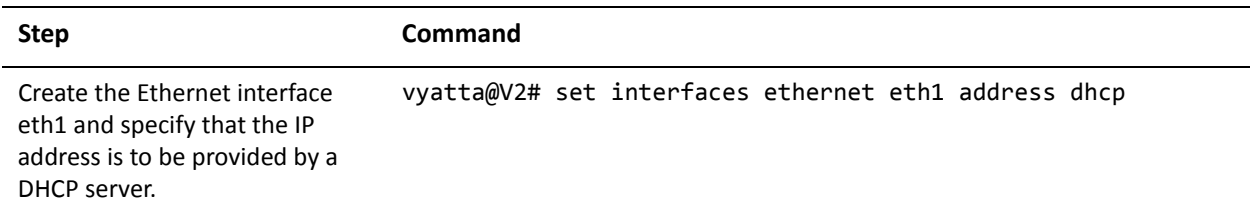

#### <span id="page-33-0"></span>Define the OpenVPN Client on "V2"

To configure the OpenVPN server with TLS on V2, perform the following steps in configuration mode. In this example:

- The vtun0 interface is not assigned an IP address. It is made part of the bridge group.
- The **mode** option specifies that this endpoint will operate in client mode.
- The **remote-host** option specifies the IP address of the OpenVPN server.

Example 2-19 V2 - OpenVPN client configuration

| <b>Step</b>                                                                 | Command                                                            |
|-----------------------------------------------------------------------------|--------------------------------------------------------------------|
| Create the OpenVPN interface<br>vtun0 and assign it to the bridge<br>group. | vyatta@V2# set interfaces openvpn vtun0 bridge-group bridge<br>br0 |
| Set the OpenVPN mode.                                                       | vyatta@V2# set interfaces openvpn vtun0 mode client                |
| Specify the IP address of the                                               | vyatta@V2# set interfaces openvpn vtun0 remote-host                |
| OpenVPN host.                                                               | 12.34.56.78                                                        |
| Specify the location of the CA                                              | vyatta@V2# set interfaces openvpn vtun0 tls ca-cert-file           |
| certificate file.                                                           | /config/auth/ca.crt                                                |
| Specify the location of the host                                            | vyatta@V2# set interfaces openvpn vtun0 tls cert-file              |
| certificate file.                                                           | /config/auth/V2.crt                                                |
| Specify the location of the host                                            | vyatta@V2# set interfaces openvpn vtun0 tls key-file               |
| key file.                                                                   | /config/auth/V2.key                                                |

### <span id="page-34-0"></span>Commit and Display the Configuration on "V2"

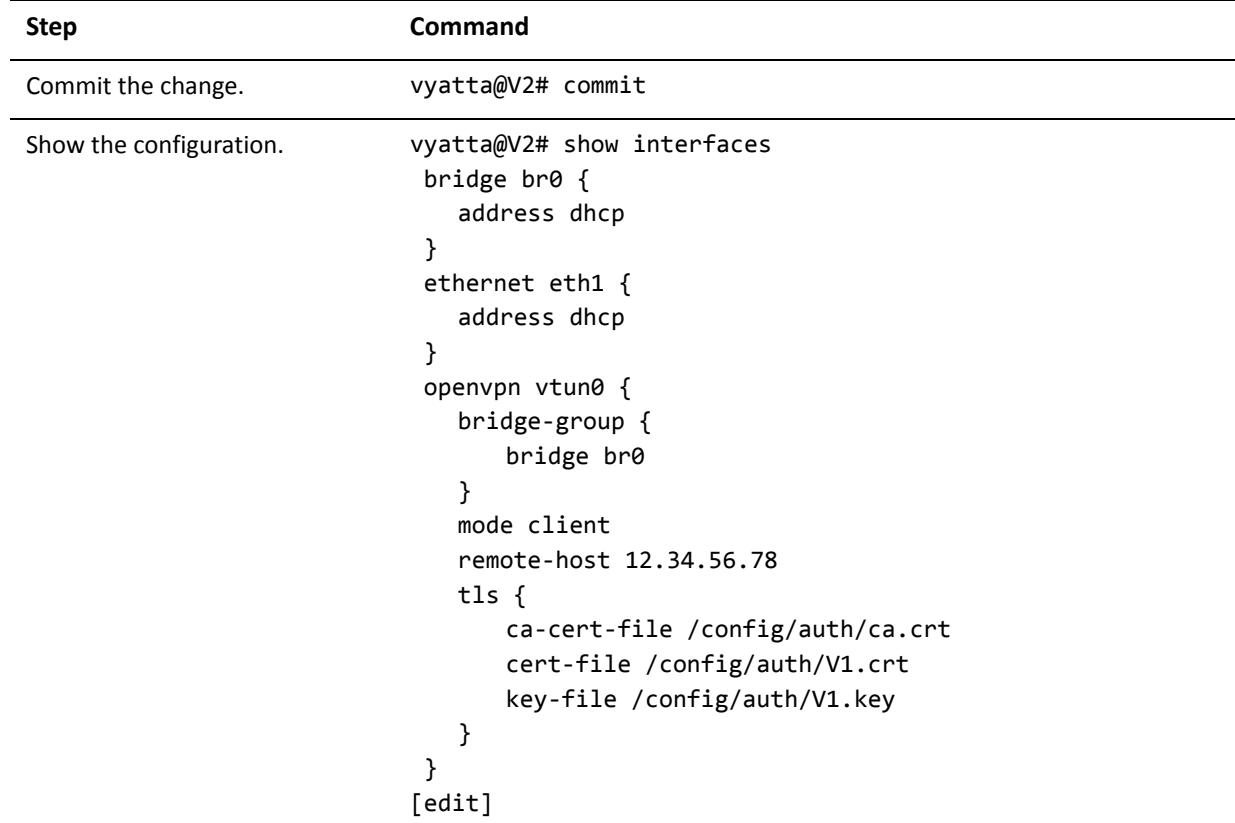

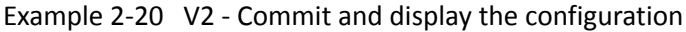

# <span id="page-35-1"></span><span id="page-35-0"></span>Chapter 3: Bridge Group Commands

<span id="page-35-2"></span>This chapter lists the commands used to create the bridge group (the bridge interface) and define its characteristics.
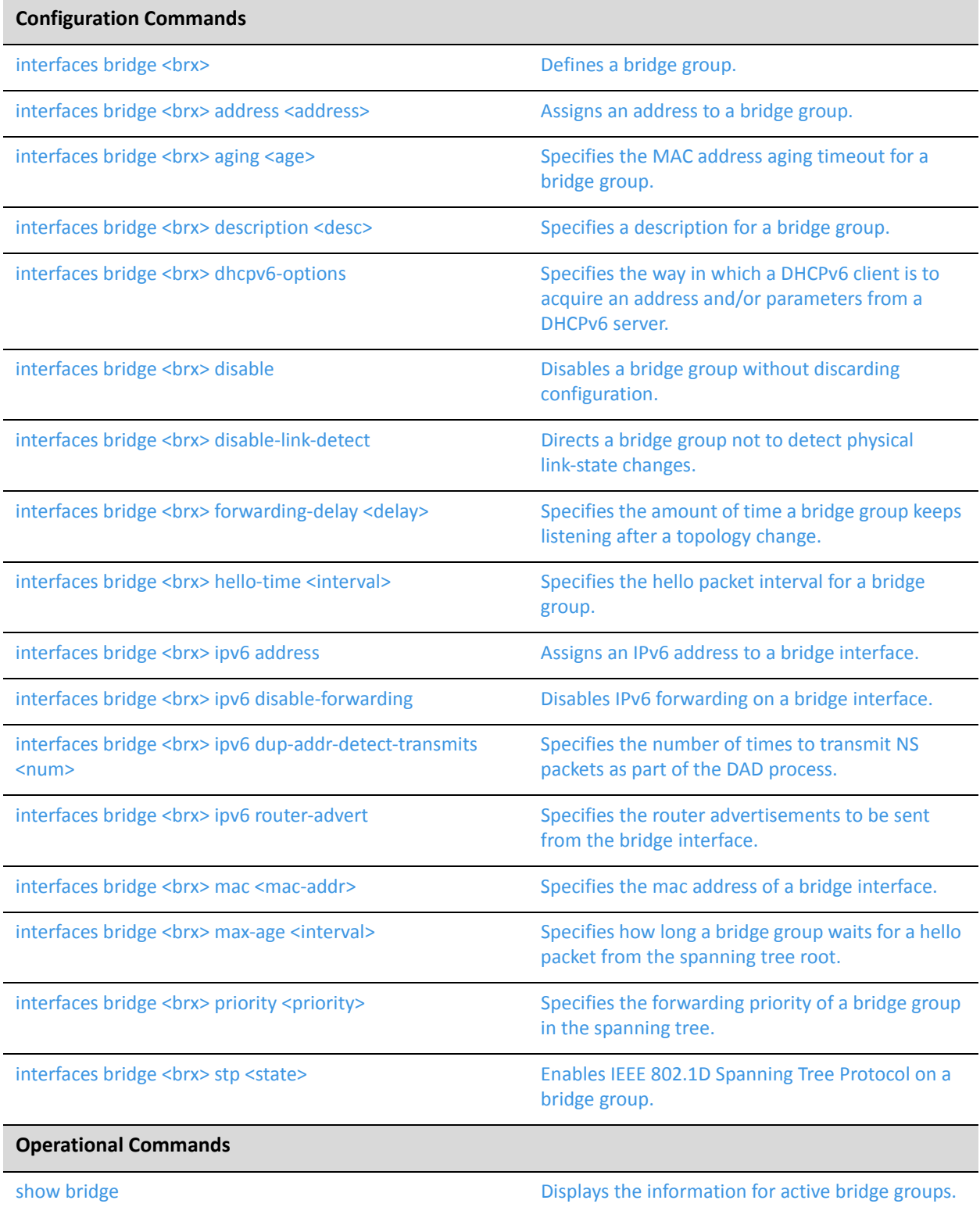

Commands for using other system features with bridge groups can be found in the following locations.

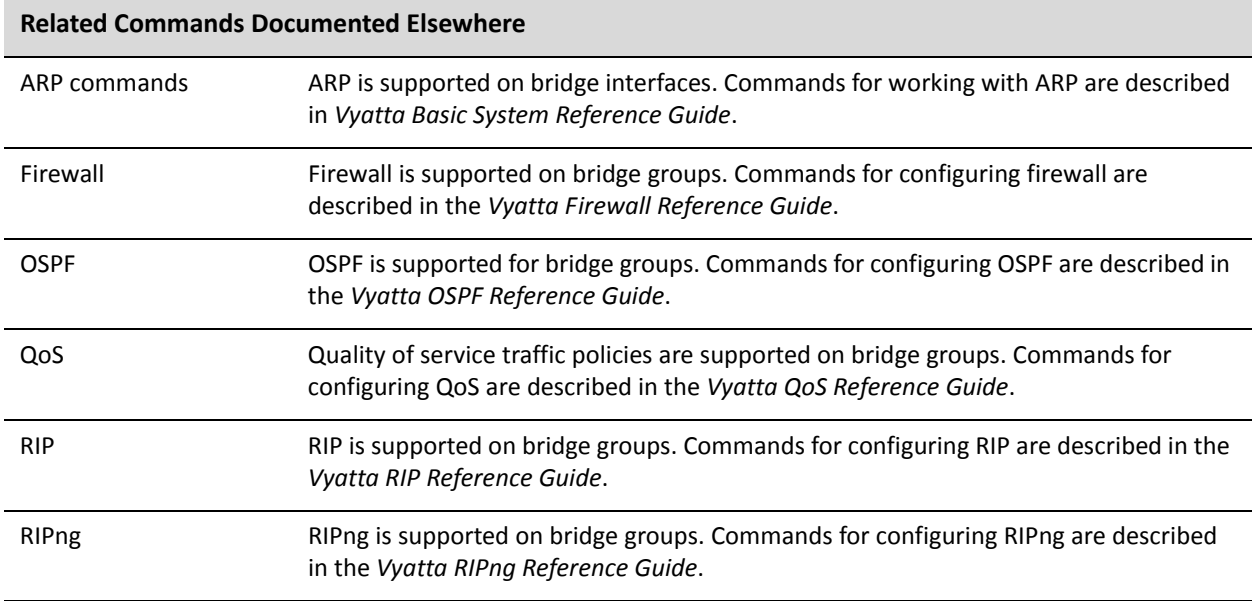

# <span id="page-38-0"></span>**interfaces bridge <brx>**

<span id="page-38-1"></span>Defines a bridge group.

#### Syntax

**set interfaces bridge** *brx* **delete interfaces bridge** *brx* **show interfaces bridge** *brx*

#### Command Mode

Configuration mode.

#### Configuration Statement

```
interfaces {
   bridge brx {
   }
}
```
#### **Parameters**

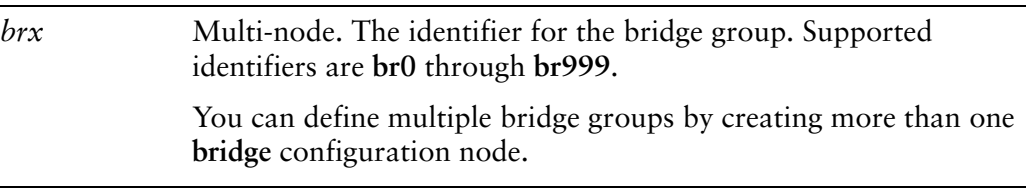

#### **Default**

None.

#### Usage Guidelines

Use this command to define a bridge group. Note that you must create the bridge group (using this command) before you can assign interfaces to it.

Use the **set** form of this command to create the bridge group and define bridge settings.

Use the **delete** form of this command to remove all configuration for a bridge group.

Use the **show** form of this command to view bridge group configuration.

# <span id="page-39-0"></span>**interfaces bridge <brx> address <address>**

<span id="page-39-1"></span>Assigns an address to a bridge group.

#### Syntax

**set interfaces bridge** *brx* **address** *address* **delete interfaces bridge** *brx* **address** *address* **show interfaces bridge** *brx* **address**

# Command Mode

Configuration mode.

### Configuration Statement

```
interfaces {
   bridge brx {
       address address
   }
}
```
### Parameters

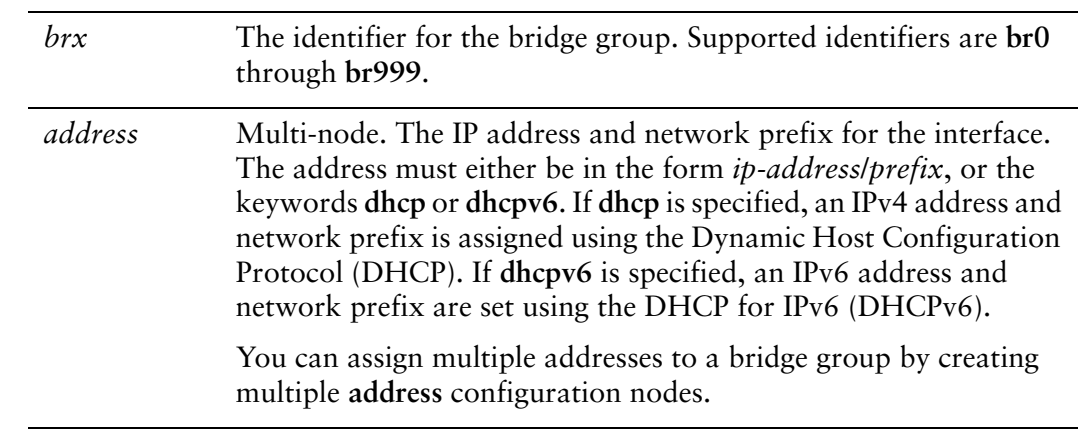

# **Default**

None.

# Usage Guidelines

Use this command to assign an address to a bridge group.

Use the **set** form of this command to set the address for the bridge group.

Use the **delete** form of this command to remove address configuration for the bridge group

Use the **show** form of this command to view bridge group address configuration.

# <span id="page-41-0"></span>**interfaces bridge <brx> aging <age>**

<span id="page-41-1"></span>Specifies the MAC address aging timeout for a bridge group.

#### Syntax

**set interfaces bridge** *brx* **aging** *age* **delete interfaces bridge** *brx* **aging show interfaces bridge** *brx* **aging**

#### Command Mode

Configuration mode.

#### Configuration Statement

```
interfaces {
   bridge brx {
       aging age
   }
}
```
# **Parameters**

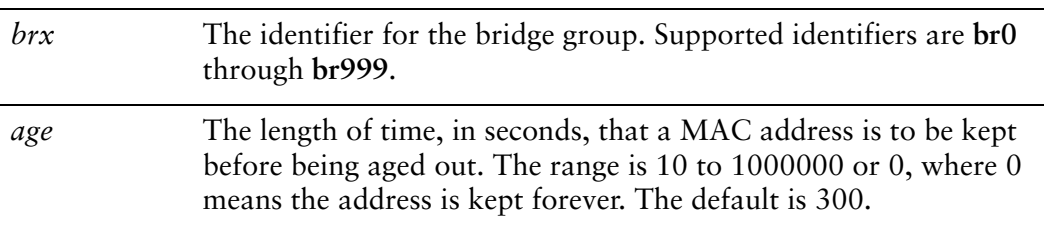

#### **Default**

MAC addresses are aged out of the forwarding database after 300 seconds (5 minutes).

#### Usage Guidelines

Use this command to specify the length of time that a dynamic MAC address entry is kept in a bridge's forwarding database. If this interval expires without the entry being updated, the entry is aged out of the table.

Use the **set** form of this command to set the MAC address aging timeout.

Use the **delete** form of this command to restore the default MAC address aging timeout.

Use the **show** form of this command to view the MAC address aging configuration.

# <span id="page-43-0"></span>**interfaces bridge <brx> description <desc>**

<span id="page-43-1"></span>Specifies a description for a bridge group.

#### Syntax

**set interfaces bridge** *brx* **description** *desc* **delete interfaces bridge** *brx* **description show interfaces bridge** *brx* **description**

# Command Mode

Configuration mode.

#### Configuration Statement

```
interfaces {
   bridge brx {
       description desc
   }
}
```
#### **Parameters**

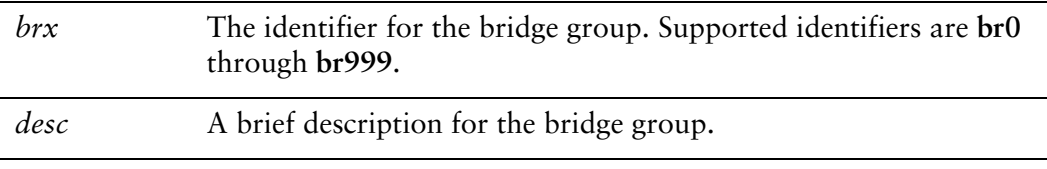

#### **Default**

None.

#### Usage Guidelines

Use this command to specify a description for the bridge group.

Use the **set** form of this command to specify a description for the bridge group.

Use the **delete** form of this command to remove the bridge group description.

Use the **show** form of this command to view the bridge group description.

# <span id="page-44-0"></span>**interfaces bridge <brx> dhcpv6‐options**

<span id="page-44-1"></span>Specifies the way in which a DHCPv6 client is to acquire an address and/or parameters from a DHCPv6 server.

### Syntax

**set interfaces bridge** *brx* **dhcpv6-options** [**parameters-only** | **temporary**] **delete interfaces bridge** *brx* **dhcpv6-options** [**parameters-only** | **temporary**] **show interfaces bridge** *brx* **dhcpv6-options**

#### Command Mode

Configuration mode.

#### Configuration Statement

```
interfaces {
   bridge brx {
       dhcpv6‐options [parameters‐only | temporary]
   }
}
```
# Parameters

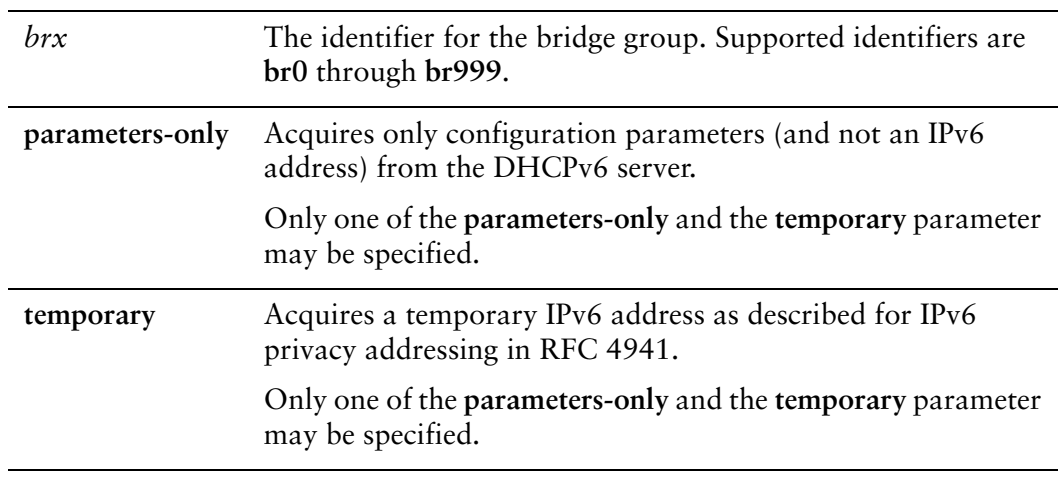

#### Default

None.

#### Usage Guidelines

Use this command to specify in what way the DHCPv6 client is to acquire an IPv6 address and/or parameters from a DHCPv6 server.

Note that these parameters are only relevant if the **dhcpv6** option has been set for the interfaces bridge <br/> <br/>>brx> address <address> command. Otherwise, they are ignored.

The **parameters-only** option is typically used in conjunction with SLAAC or static address configuration. It and the **temporary** parameter are mutually exclusive.

Use the **set** form of this command to specify the DHCPv6 options.

Use the **delete** form of this command to remove the DHCPv6 options.

Use the **show** form of this command to view DHCPv6 option configuration.

# <span id="page-46-0"></span>**interfaces bridge <brx> disable**

<span id="page-46-1"></span>Disables a bridge group without discarding configuration.

#### Syntax

**set interfaces bridge** *brx* **disable delete interfaces bridge** *brx* **disable show interfaces bridge** *brx*

### Command Mode

Configuration mode.

### Configuration Statement

```
interfaces {
   bridge brx {
       disable
   }
}
```
# **Parameters**

*brx* The identifier for the bridge group. Supported identifiers are **br0** through **br999**.

#### **Default**

Bridging is enabled.

#### Usage Guidelines

Use this command to disable a bridge group.

Use the **set** form of this command to specify whether to disable bridging on the interface.

Use the **delete** form of this command to restore the default value for the bridge group.

Use the **show** form of this command to view bridge group configuration.

# <span id="page-47-0"></span>**interfaces bridge <brx> disable‐link‐detect**

<span id="page-47-1"></span>Directs a bridge group not to detect physical link-state changes.

#### Syntax

**set interfaces bridge** *brx* **disable-link-detect delete interfaces bridge** *brx* **disable-link-detect show interfaces bridge** *brx*

### Command Mode

Configuration mode.

### Configuration Statement

```
interfaces {
   bridge brx {
       disable‐link‐detect
   }
}
```
# Parameters

*brx* The identifier for the bridge group. Supported identifiers are **br0** through **br999**.

#### **Default**

The interface detects physical link state changes.

#### Usage Guidelines

Use this command to direct a bridge group to not detect physical state change to the link (for example, when the cable is unplugged).

Use the **set** form of this command to disable detection of physical state changes.

Use the **delete** form of this command to enable detection of physical state changes.

Use the **show** form of this command to view bridge group configuration.

# <span id="page-48-0"></span>**interfaces bridge <brx> forwarding‐delay <delay>**

<span id="page-48-1"></span>Specifies the amount of time a bridge group keeps listening after a topology change.

#### Syntax

**set interfaces bridge** *brx* **forwarding-delay** *delay* **delete interfaces bridge** *brx* **forwarding-delay show interfaces bridge** *brx* **forwarding-delay**

### Command Mode

Configuration mode.

### Configuration Statement

```
interfaces {
   bridge brx {
       forwarding‐delay delay
   }
}
```
#### **Parameters**

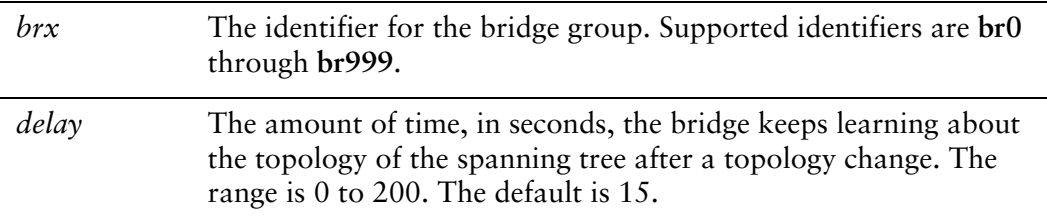

#### **Default**

The the bridge listens for 15 seconds before transitioning to Forwarding state.

#### Usage Guidelines

Use this command to specify the amount of time the bridge will keep listening after a topology change.

After a topology change, the bridge remains in a listening state for the forward delay period, learning about the topology of the spanning tree for this interval. During this period, no traffic is forwarded. After the forward delay interval has passed, the bridge transitions to the forwarding state and begins to forward traffic again.

Use the **set** form of this command to specify the amount of time the bridge will keep listening after a topology change.

Use the **delete** form of this command to restore the forwarding-delay to its default.

Use the **show** form of this command to view the forwarding-delay configuration.

# <span id="page-50-0"></span>**interfaces bridge <brx> hello‐time <interval>**

<span id="page-50-1"></span>Specifies the hello packet interval for a bridge group.

#### Syntax

**set interfaces bridge** *brx* **hello-time** *interval* **delete interfaces bridge** *brx* **hello-time show interfaces bridge** *brx* **hello-time**

### Command Mode

Configuration mode.

#### Configuration Statement

```
interfaces {
   bridge brx {
       hello‐time interval
   }
}
```
#### **Parameters**

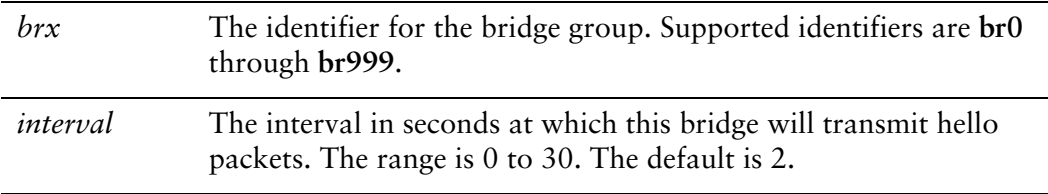

# **Default**

The default is 2.

#### Usage Guidelines

Use this command to specify the "hello packet" interval.

Hello packets are Bridge Protocol Data Units (BPDUs) used as messages to communicate the state of the spanning tree topology. On a spanning tree, hello packets are sent by the bridge that assumes itself to be the root bridge.

Use the **set** form of this command to specify the hello packet interval.

Use the **delete** form of this command to restore the hello packet interval to the default value.

Use the **show** form of this command to view the hello-time configuration.

# <span id="page-52-0"></span>**interfaces bridge <brx> ipv6 address**

<span id="page-52-1"></span>Assigns an IPv6 address to a bridge interface.

# Syntax

**set interfaces bridge** *brx* **ipv6 address** [**autoconf** | **eui64** *ipv6prefix*] **delete interfaces bridge** *brx* **ipv6 address** [**autoconf** | **eui64** *ipv6prefix*] **show interfaces bridge** *brx* **ipv6 address** [**autoconf** | **eui64**]

# Command Mode

Configuration mode.

# Configuration Statement

```
interfaces bridge brx {
   ipv6 {
       address {
           autoconf
           eui64 ipv6prefix
       }
   }
}
```
### **Parameters**

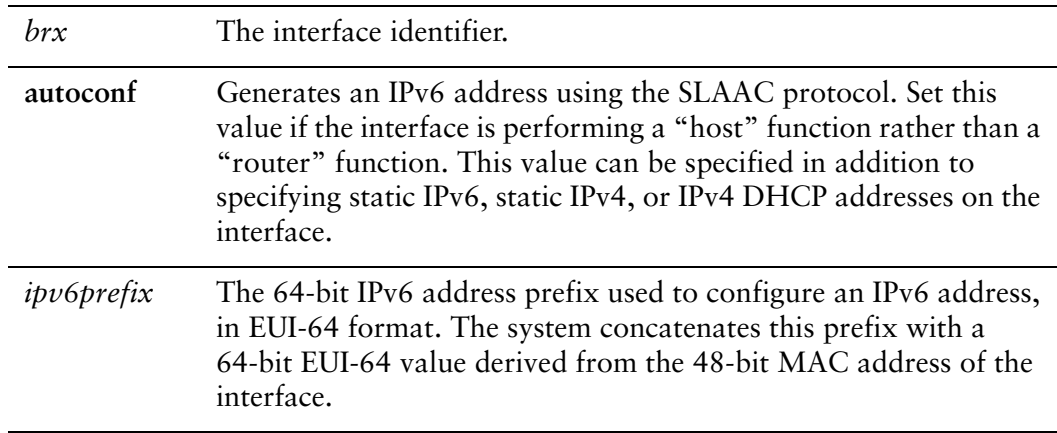

#### **Default**

None.

#### Usage Guidelines

Use this command to assign an IPv6 address to an interface.

You can using the **autoconf** keyword to direct the system to autoconfigure the address, using the SLAAC (Stateless Address Auto-Configuration) protocol defined in RFC 4862. Alternatively, you can provide an EUI-64 IPv6 address prefix so that the system constructs the IPv6 address.

If you want the system to use SLAAC to acquire addresses on this interface, then in addition setting this parameter, you must also disable IPv6 forwarding, either globally (using the system ipv6 disable-forwarding command) or specifically on this interface (using the interfaces <interface> ipv6 disable-forwarding command).

Use the **set** form of this command to specify an IPv6 address for the interface.

Use the **delete** form of this command to delete an IPv6 address from the interface.

Use the **show** form of this command to view IPv6 address configuration settings.

# <span id="page-54-0"></span>**interfaces bridge <brx> ipv6 disable‐forwarding**

<span id="page-54-1"></span>Disables IPv6 forwarding on a bridge interface.

#### **Syntax**

**set interfaces bridge** *brx* **ipv6 disable-forwarding delete interfaces bridge** *brx* **ipv6 disable-forwarding show interfaces bridge** *brx* **ipv6 disable-forwarding**

### Command Mode

Configuration mode.

#### Configuration Statement

```
interfaces bridge brx {
   ipv6 {
       disable‐forwarding
   }
}
```
#### Parameters

*brx* The interface identifier.

#### Default

IPv6 packets are forwarded.

#### Usage Guidelines

Use this command to disable IPv6 packet forwarding on an interface.

You can also disable IPv6 forwarding globally (that is, for all interfaces) using the system ipv6 disable-forwarding command.

Use the **set** form of this command to disable IPv6 packet forwarding on an interface.

Use the **delete** form of this command to enable IPv6 packet forwarding on an interface.

Use the **show** form of this command to display IPv6 packet forwarding interface configuration.

# <span id="page-55-0"></span>**interfaces bridge <brx> ipv6 dup‐addr‐detect‐transmits <num>**

<span id="page-55-1"></span>Specifies the number of times to transmit NS packets as part of the DAD process.

#### **Syntax**

**set interfaces bridge** *brx* **ipv6 dup-addr-detect-transmits** *num* **delete interfaces bridge** *brx* **ipv6 dup-addr-detect-transmits show interfaces bridge** *brx* **ipv6 dup-addr-detect-transmits**

#### Command Mode

Configuration mode.

#### Configuration Statement

}

```
interfaces bridge brx {
   ipv6 {
       dup‐addr‐detect‐transmits num
   }
```
# Parameters

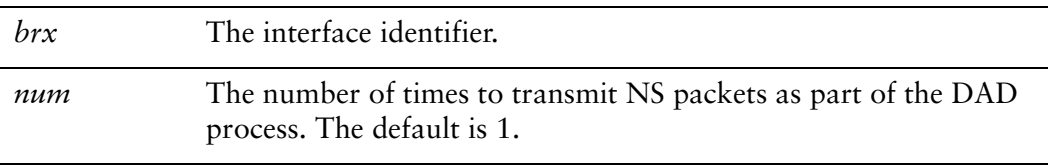

#### Default

One NS packet is transmitted as part of the DAD process.

#### Usage Guidelines

Use this command to specify the number of times to transmit Neighbor Solicitation (NS) packets as part of the Duplicate Address Detection (DAD) process.

Use the **set** form of this command to specify the number of times to transmit Neighbor Solicitation (NS) packets as part of the Duplicate Address Detection (DAD) process.

Use the **delete** form of this command to delete the parameter from the interface and use the default value.

Use the **show** form of this command to view NS packet configuration for DAD.

# <span id="page-57-0"></span>**interfaces bridge <brx> ipv6 router‐advert**

<span id="page-57-1"></span>Specifies the router advertisements to be sent from the bridge interface.

#### **Syntax**

**set interfaces bridge** *brx* **ipv6 router-advert [cur-hop-limit** *limit*] [**default-lifetime** *lifetime*] [**default-preference** *preference*] [**link-mtu** *mtu*] [**managed-flag** *state*] [**max-interval** *interval*] [**min-interval** *interval*] [**other-config-flag** *state*] [**prefix** *ipv6net* [**autonomous-flag** *state |* **on-link-flag** *state* | **preferred-lifetime** *lifetime* | **valid-lifetime** *lifetime*]] [**reachable-time** *time*] [**retrans-timer** *time*] [**send-advert** *state*]

**delete interfaces bridge** *brx* **ipv6 router-advert [cur-hop-limit**] [**default-lifetime**] [**default-preference**] [**link-mtu**] [**managed-flag**] [**max-interval**] [**min-interval**] [**other-config-flag**] [**prefix** *ipv6net* [**autonomous-flag** *|* **on-link-flag** | **preferred-lifetime** | **valid-lifetime** ]] [**reachable-time** ] [**retrans-timer** [**send-advert**]

**show interfaces bridge** *brx* **ipv6 router-advert**

Command Mode

Configuration mode.

#### Configuration Statement

```
interfaces bridge brx {
   ipv6 {
      router‐advert {
          cur‐hop‐limit limit
          default‐lifetime lifetime
          default‐preference preference
          link‐mtu mtu
          managed‐flag state
          max‐interval interval
          min‐interval interval
          other‐config‐flag state
          prefix ipv6net {
              autonomous‐flag state
              on‐link‐flag state
              preferred‐lifetime lifetime
              valid‐lifetime lifetime
          }
          reachable‐time time
          retrans‐timer time
          send‐advert state
      }
```
# } }

# Parameters

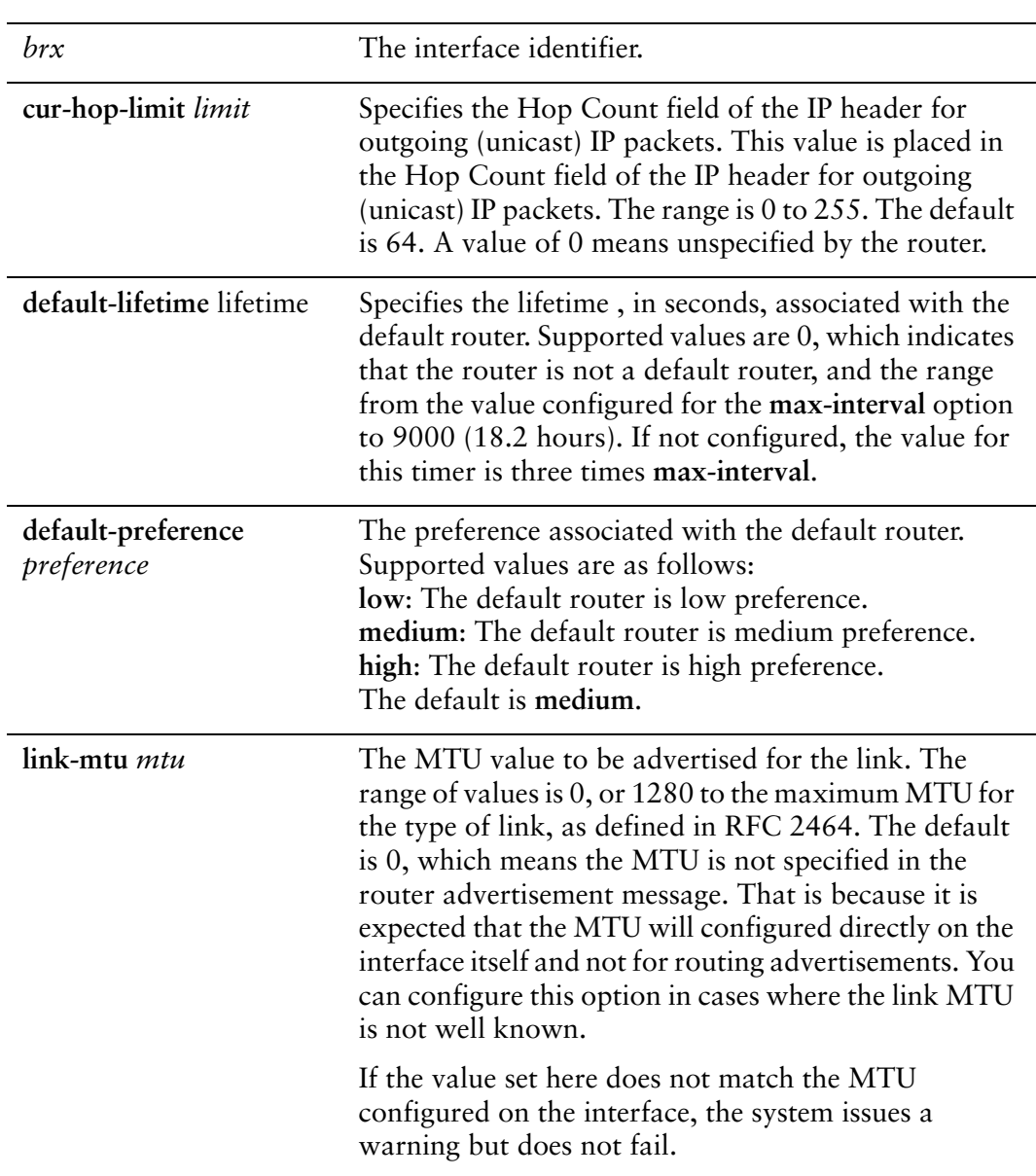

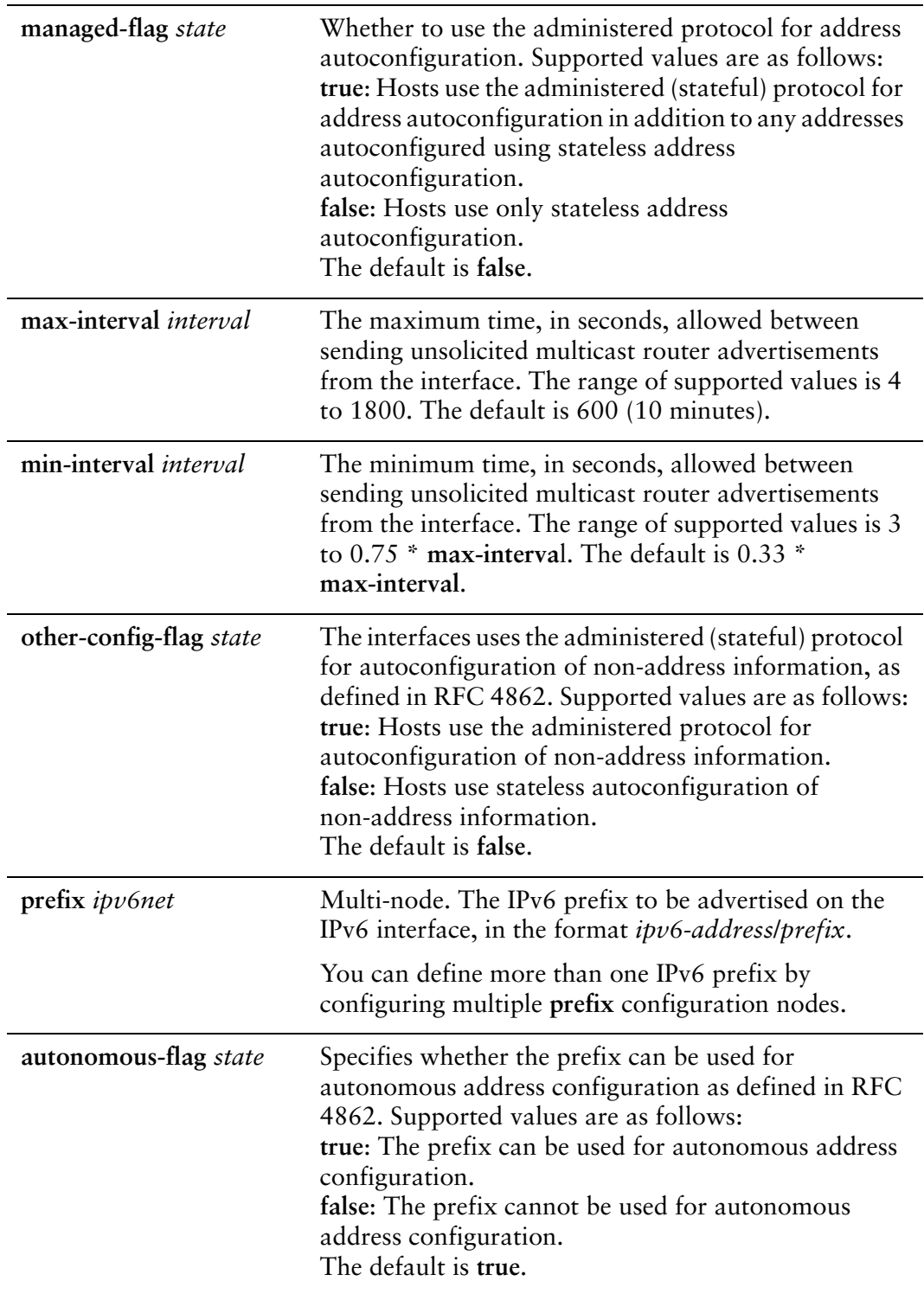

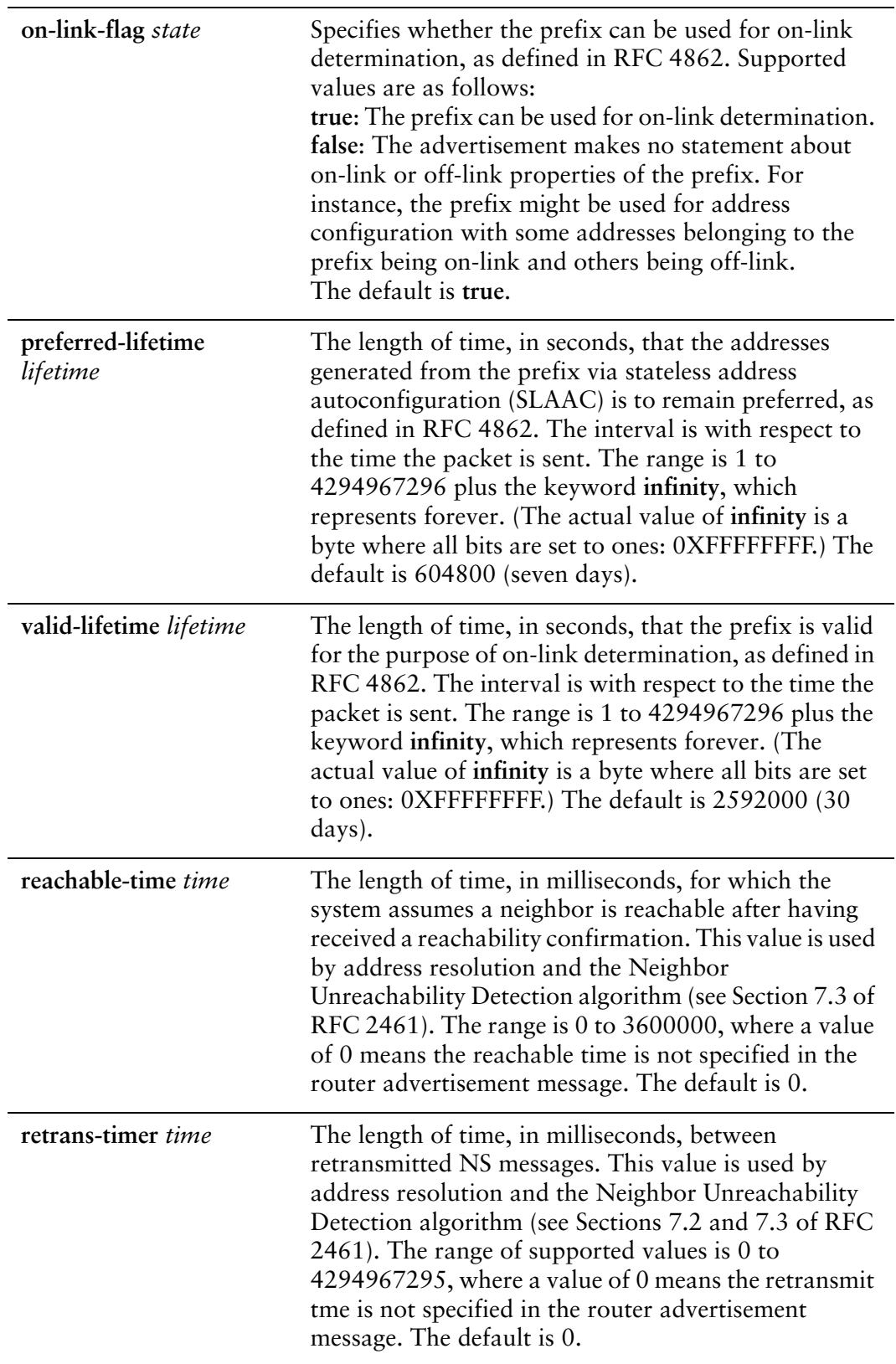

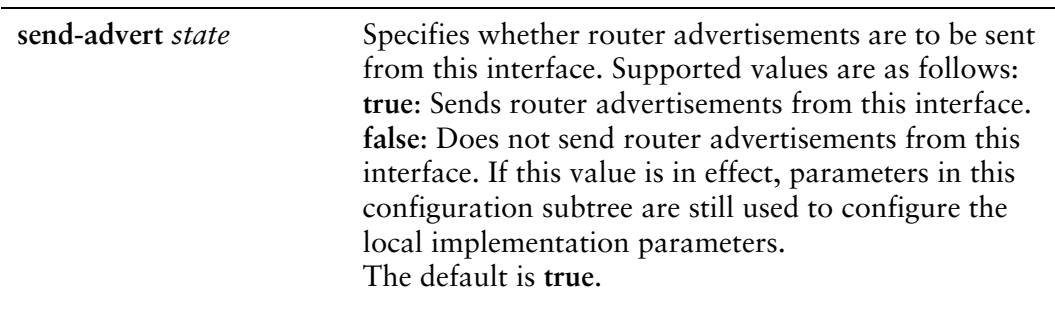

# **Default**

Router advertisements are not sent on an interface.

# Usage Guidelines

Use this command to configure router advertisements (RAs) to be sent out of the interface being configured.

Router advertisements are sent out by IPv6 routers in order to advertise their existence to hosts on the network. IPv6 hosts do not send out router advertisements.

If the **router-advert** node of the configuration tree is missing, router advertisements are not sent out. Also, if IPv6 forwarding is disabled either globally (using the **system ipv6 disable-forwarding** command ) or on the interface (using the [interfaces bridge](#page-54-0)  [<brx> ipv6 disable-forwarding](#page-54-0) command), router advertisements are not sent out.

Most router advertisement parameters are required by either the Neighbor Discovery (ND) protocol or the Stateless Address Auto-Configuration (SLAAC) protocol. These parameters are used both locally for the IPv6 implementation and become part of the RA messages sent to hosts on the network so that they can be configured appropriately.

Use the **set** form of this command to create the **router-advert** configuration node and begin to send router advertisements.

Use the **delete** form of this command to remove **router-advert** configuration node and stop sending router advertisements.

Use the **show** form of this command to view router advertisement configuration.

# <span id="page-62-0"></span>**interfaces bridge <brx> mac <mac‐addr>**

<span id="page-62-1"></span>Specifies the mac address of a bridge interface.

# Syntax

**set interfaces bridge** *brx* **mac** *mac-addr* **delete interfaces bridge** *brx* **mac show interfaces bridge** *brx* **mac**

#### Command Mode

Configuration mode.

#### Configuration Statement

```
interfaces {
   bridge brx {
       mac mac‐addr
       }
   }
}
```
# Parameters

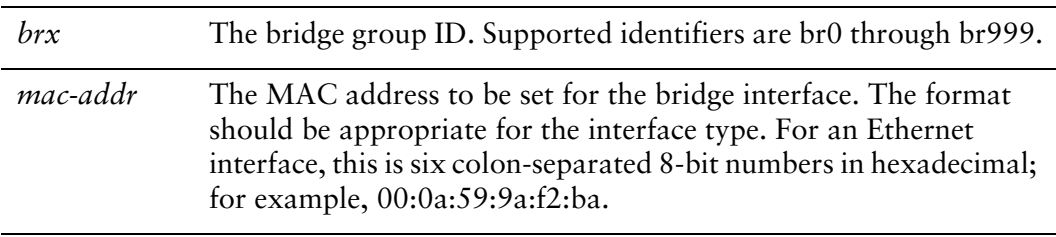

#### **Default**

None.

#### Usage Guidelines

Use this command to set the media access control (MAC) address of the bridge interface.

Use the **set** form of this command to set the MAC address of the bridge interface.

Use the **delete** form of this command to remove a configured MAC address for the bridge interface.

Use the **show** form of this command to view MAC address configuration for the bridge interface.

# <span id="page-64-0"></span>**interfaces bridge <brx> max‐age <interval>**

<span id="page-64-1"></span>Specifies how long a bridge group waits for a hello packet from the spanning tree root.

### Syntax

**set interfaces bridge** *brx* **max-age** *interval* **delete interfaces bridge** *brx* **max-age show interfaces bridge** *brx* **max-age**

# Command Mode

Configuration mode.

#### Configuration Statement

```
interfaces {
   bridge brx {
       max‐age interval
   }
}
```
# Parameters

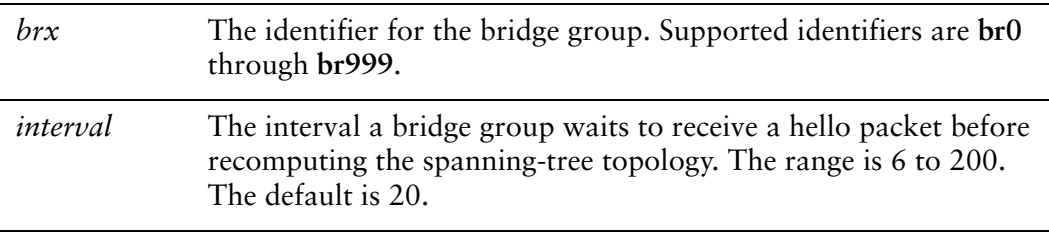

#### **Default**

The bridge group waits 20 seconds for a hello packet before recomputing the spanning-tree topology.

#### Usage Guidelines

Use this command to specify the interval a bridge group will wait to receive a hello packet from the spanning tree root. If this interval expires without the bridge group having received the hello packet, the bridge group considers the network topology to have changed and recomputes the spanning-tree topology.

Use the **set** form of this command to specify the maximum age interval.

Use the **delete** form of this command to restore the maximum age interval to its default value.

Use the **show** form of this command to view maximum age interval configuration.

# <span id="page-66-0"></span>**interfaces bridge <brx> priority <priority>**

<span id="page-66-1"></span>Specifies the forwarding priority of a bridge group in the spanning tree.

#### Syntax

**set interfaces bridge** *brx* **priority** *priority* **delete interfaces bridge** *brx* **priority show interfaces bridge** *brx* **priority**

### Command Mode

Configuration mode.

#### Configuration Statement

```
interfaces {
   bridge brx {
       priority priority
   }
}
```
# **Parameters**

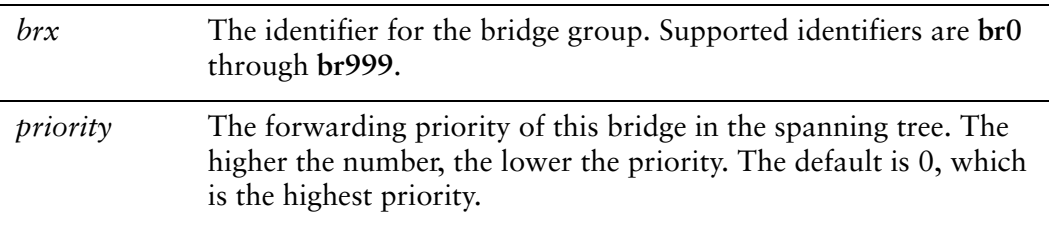

#### **Default**

The default is 0.

#### Usage Guidelines

Use this command to specify the forwarding priority of this bridge in the spanning tree.

The Spanning Tree Protocol uses the bridge priority to determine the spanning tree root. The lower the number assigned to the bridge group, the higher its priority, and the more likely it is to be selected as the root of the spanning tree.

Use the **delete** form of this command to restore the priority to its default.

Use the **show** form of this command to view the priority configuration.

# <span id="page-68-0"></span>**interfaces bridge <brx> stp <state>**

<span id="page-68-1"></span>Enables IEEE 802.1D Spanning Tree Protocol on a bridge group.

# Syntax

**set interfaces bridge** *brx* **stp** *state* **delete interfaces bridge** *brx* **stp show interfaces bridge** *brx* **stp**

# Command Mode

Configuration mode.

### Configuration Statement

 $\mathbf{r}$ 

```
interfaces {
   bridge brx {
       stp state
   }
}
```
### Parameters

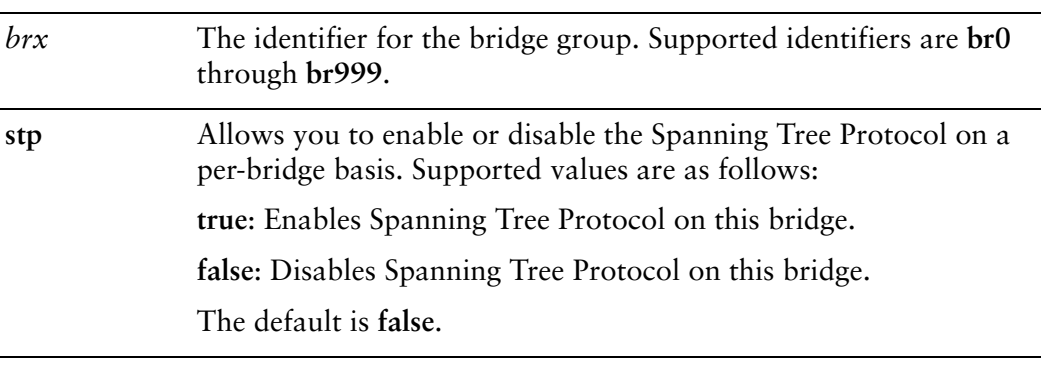

# **Default**

Spanning Tree Protocol is disabled.

#### Usage Guidelines

Use this command to specify whether or not the IEEE 802.1D Spanning Tree Protocol (STP) is enabled on a bridge group. When STP is enabled on bridge group, it is enabled for all interfaces and vifs assigned to the bridge group.

Use the **set** form of this command to specify whether or not the Spanning Tree Protocol is enabled on the interface.

Use the **delete** form of this command to restore the default.

Use the **show** form of this command to view the configuration.

# <span id="page-70-0"></span>**show bridge**

<span id="page-70-1"></span>Displays the information for active bridge groups.

#### Syntax

**show bridge** [*bridge-group* [**macs** | **spanning-tree**]]

### Command Mode

Operational mode.

### **Parameters**

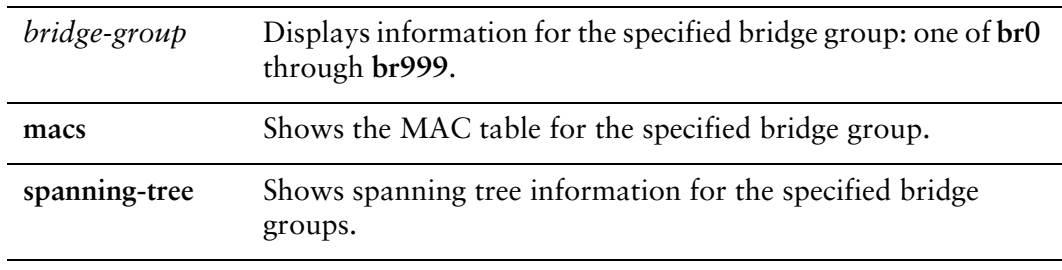

# Usage Guidelines

Use this command to display information about configured bridge groups.

When used with no option, this command displays information about all active bridge groups. When the identifier of a bridge group is provided, this command displays information for the specified bridge group. You can display the media access control (MAC) table and Spanning Tree Protocol information for a bridge group.

# Chapter 4: Bridge Interface Commands

This chapter describes commands for adding interfaces to a bridge group.
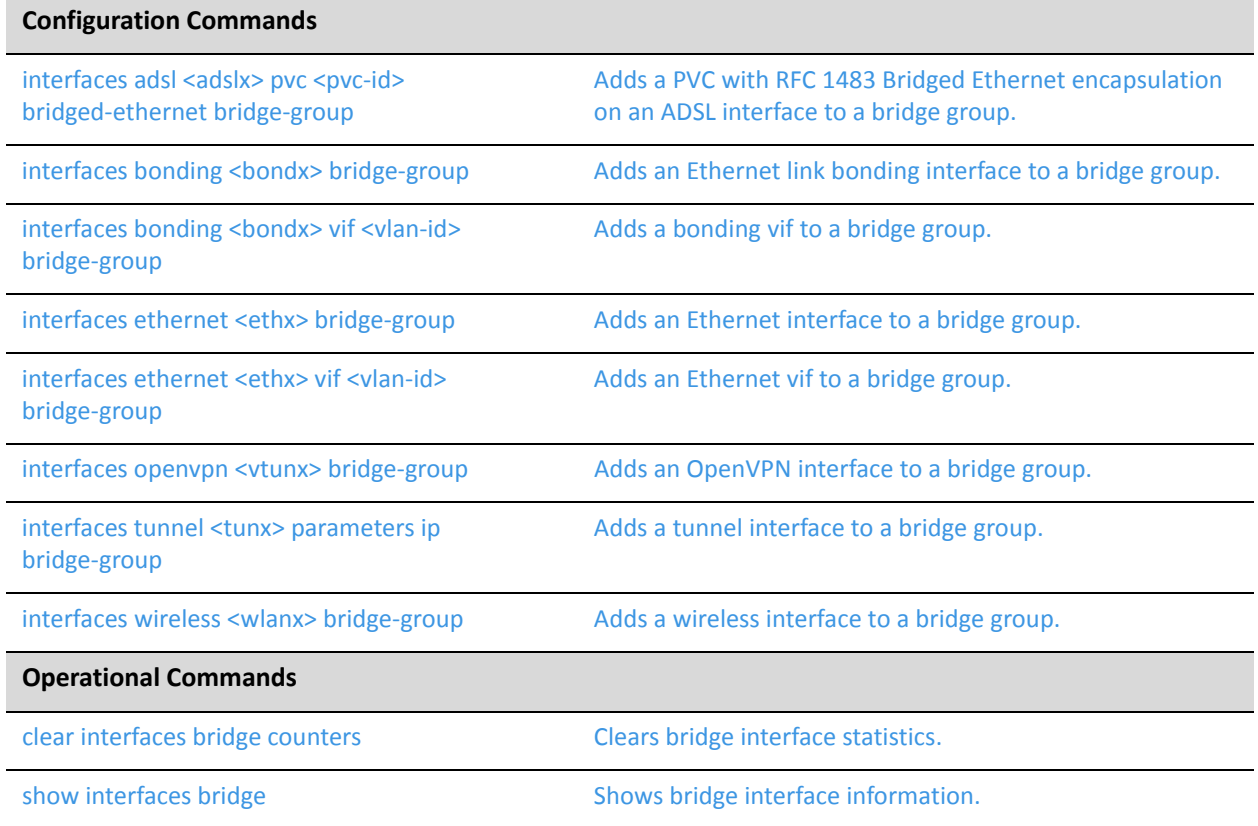

### <span id="page-73-0"></span>**clear interfaces bridge counters**

<span id="page-73-1"></span>Clears bridge interface statistics.

#### Syntax

**clear interfaces bridge** [*if-name*] **counters**

#### Command Mode

Operational mode.

#### Parameters

*if-name* The identifier for the interface whose bridging counters you wish to clear. This can be any interface on which bridging is supported.

#### **Default**

Statistics are cleared on all bridge interfaces.

#### Usage Guidelines

Use this command to clear statistics on bridge interfaces.

If no interface is specified then bridge statistics are cleared on all interfaces.

## <span id="page-74-0"></span>**interfaces** adsl <adslx> pvc <pvc-id> bridged-ethernet **bridge‐group**

<span id="page-74-1"></span>Adds a PVC with RFC 1483 Bridged Ethernet encapsulation on an ADSL interface to a bridge group.

#### Syntax

**set interfaces adsl** *adslx* **pvc** *pvc-id* **bridged-ethernet bridge-group [bridge** *brx* | **cost** *cost* | **priority** *priority*]

**delete interfaces adsl** *adslx* **pvc** *pvc-id* **bridged-ethernet bridge-group [bridge** | **cost** | **priority]**

**show interfaces adsl** *adslx* **pvc** *pvc-id* **bridged-ethernet bridge-group**

#### Command Mode

Configuration mode.

#### Configuration Statement

}

```
interfaces {
   adsl adslx {
       pvc pvc‐id {
          bridged‐ethernet {
              bridge‐group {
                 bridge brx
                  cost cost
                  priority priority
              }
          }
       }
   }
```
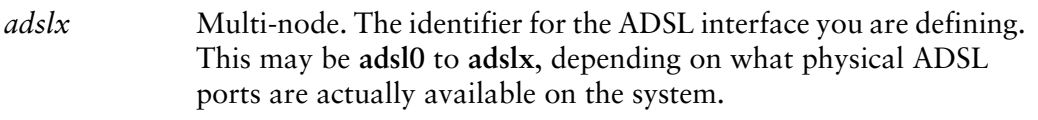

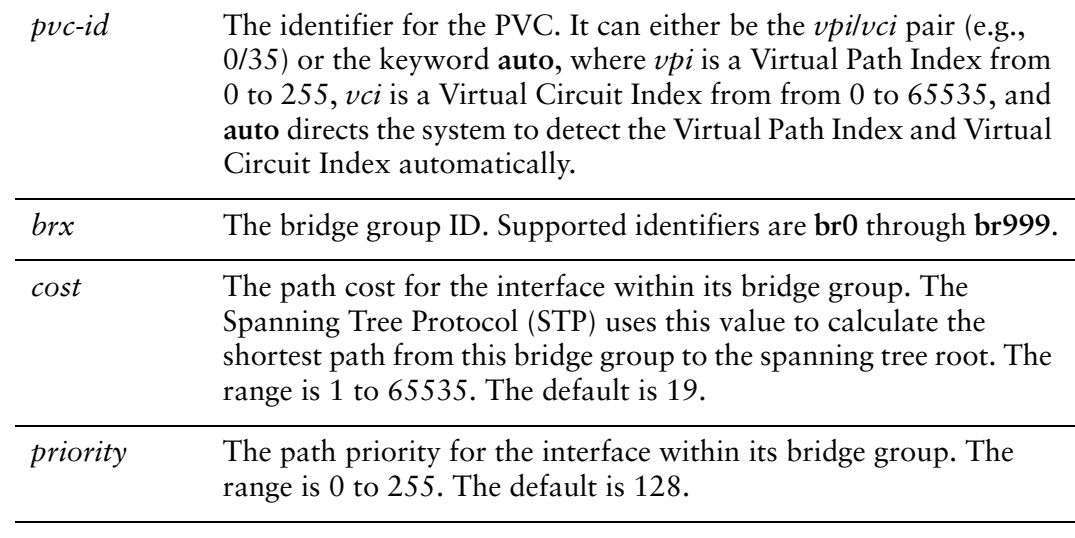

None.

#### Usage Guidelines

Use this command to enable RFC 1483 ADSL-to-Ethernet bridging on an ADSL PVC, and to set the cost and priority values for bridging on the interface.

Use the **set** form of this command to enable bridging on the PVC, or to specify cost or priority.

Use the **delete** form of this command to disable bridging on the PVC, or to restore default values for cost and priority.

### <span id="page-76-0"></span>**interfaces bonding <bondx> bridge‐group**

<span id="page-76-1"></span>Adds an Ethernet link bonding interface to a bridge group.

#### Syntax

**set interfaces bonding** *bondx* **bridge-group [bridge** *brx* | **cost** *cost* | **priority** *priority*] **delete interfaces bonding** *bondx* **bridge-group [bridge** | **cost** | **priority] show interfaces bonding** *bondx* **bridge-group** 

#### Command Mode

Configuration mode.

#### Configuration Statement

```
interfaces {
   bonding bondx {
       bridge‐group {
          bridge brx
           cost cost
           priority priority
       }
   }
}
```
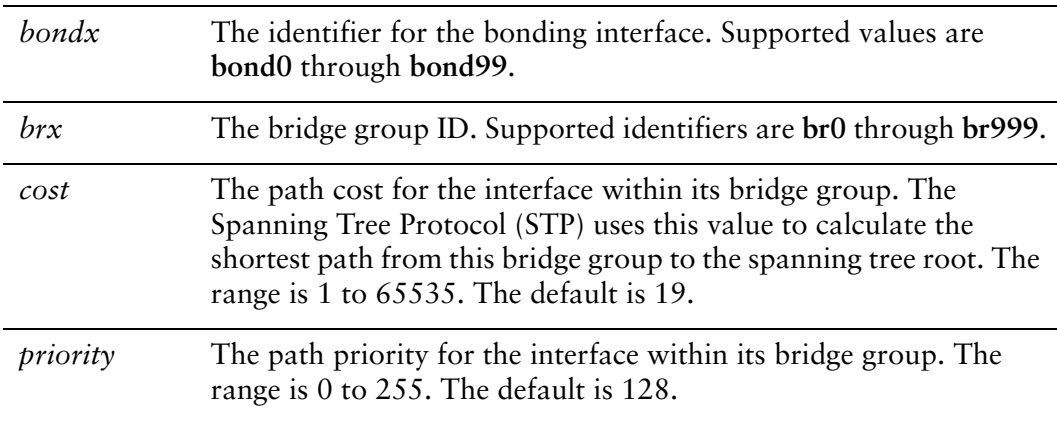

None.

#### Usage Guidelines

Use this command to add an Ethernet link bonding interface to a bridge group, and to set the cost and priority values for the bridge on the interface.

- Use the **set** form of this command to add the interface to the bridge group, or to specify cost or priority.
- Use the **delete** form of this command to remove the interface from the bridge group, or to restore default values for cost and priority.

### <span id="page-78-0"></span>**interfaces bonding <bondx> vif <vlan‐id> bridge‐group**

<span id="page-78-1"></span>Adds a bonding vif to a bridge group.

#### Syntax

**set interfaces bonding** *bondx* **vif** *vlan-id* **bridge-group bridge [bridge** *brx* | **cost** *cost* | **priority** *priority*]

**delete interfaces bonding** *bondx* **vif** *vlan-id* **bridge-group [bridge** | **cost** | **priority] show interfaces bonding** *bondx* **vif** *vlan-id* **bridge-group**

#### Command Mode

Configuration mode.

#### Configuration Statement

}

```
interfaces {
   bonding bondx {
       vif vlan‐id {
          bridge‐group {
              bridge brx
              cost cost
              priority priority
          }
       }
   }
```
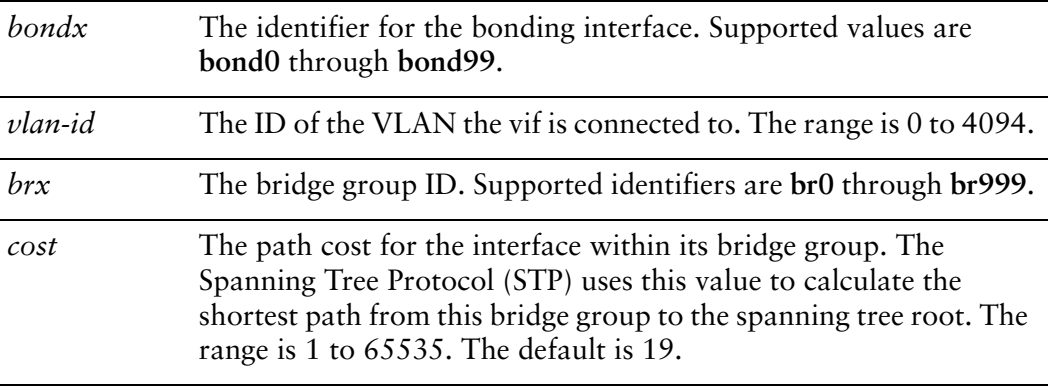

*priority* The path priority for the interface within its bridge group. The range is 0 to 255. The default is 128.

#### **Default**

None.

#### Usage Guidelines

Use this command to add a bonding vif to a bridge group, and to set the cost and priority values for the bridge on the interface.

Use the **set** form of this command to add the interface to the bridge group, or to specify cost or priority.

Use the **delete** form of this command to remove the interface from the bridge group, or to restore default values for cost and priority.

### <span id="page-80-0"></span>**interfaces ethernet <ethx> bridge‐group**

<span id="page-80-1"></span>Adds an Ethernet interface to a bridge group.

#### Syntax

**set interfaces ethernet** *ethx* **bridge-group [bridge** *brx* | **cost** *cost* | **priority** *priority*] **delete interfaces ethernet** *ethx* **bridge-group [bridge** | **cost** | **priority] show interfaces ethernet** *ethx* **bridge-group** 

#### Command Mode

Configuration mode.

#### Configuration Statement

```
interfaces {
   ethernet ethx {
       bridge‐group {
          bridge brx
          cost cost
          priority priority
       }
   }
}
```
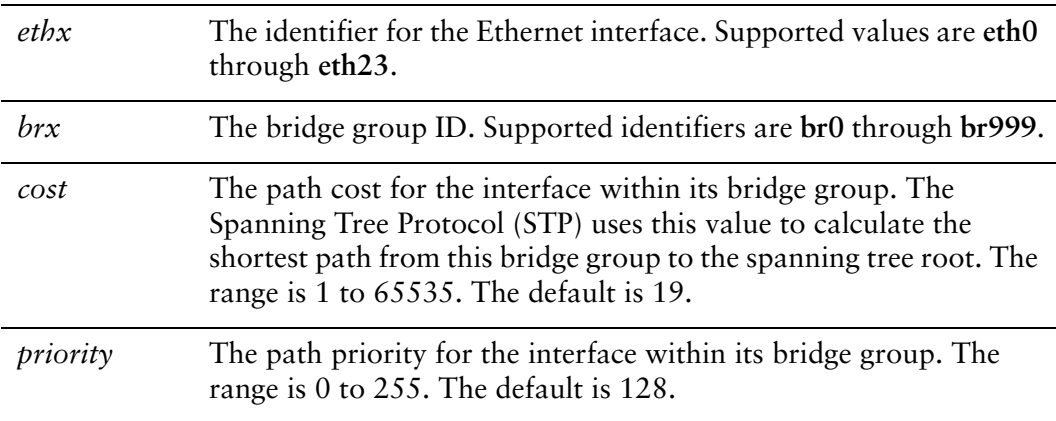

None.

#### Usage Guidelines

Use this command to add an Ethernet interface to a bridge group, and to set the cost and priority values for the bridge on the interface.

- Use the **set** form of this command to add the interface to the bridge group, or to specify cost or priority.
- Use the **delete** form of this command to remove the interface from the bridge group, or to restore default values for cost and priority.

### <span id="page-82-0"></span>**interfaces ethernet <ethx> vif <vlan‐id> bridge‐group**

<span id="page-82-1"></span>Adds an Ethernet vif to a bridge group.

#### Syntax

**set interfaces ethernet** *ethx* **vif** *vlan-id* **bridge-group [bridge** *brx* | **cost** *cost* | **priority** *priority*]

**delete interfaces ethernet** *ethx* **vif** *vlan-id* **bridge-group [bridge** | **cost** | **priority] show interfaces ethernet** *ethx* **vif** *vlan-id* **bridge-group**

#### Command Mode

Configuration mode.

#### Configuration Statement

```
interfaces {
   ethernet ethx {
       vif vlan‐id {
          bridge‐group {
              bridge brx
              cost cost
              priority priority
          }
       }
   }
}
```
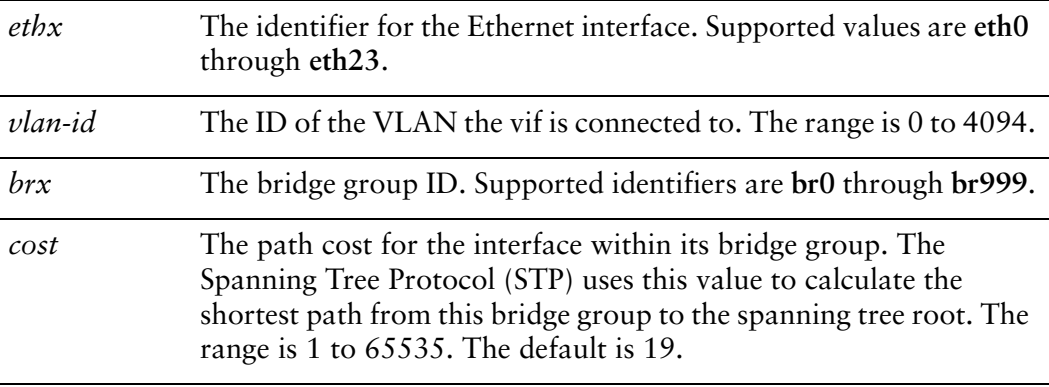

*priority* The path priority for the interface within its bridge group. The range is 0 to 255. The default is 128.

#### **Default**

None.

#### Usage Guidelines

Use this command to add an Ethernet vif to a bridge group, and to set the cost and priority values for the bridge on the interface.

Use the **set** form of this command to add the interface to the bridge group, or to specify cost or priority.

Use the **delete** form of this command to remove the interface from the bridge group, or to restore default values for cost and priority.

### <span id="page-84-0"></span>**interfaces openvpn <vtunx> bridge‐group**

<span id="page-84-1"></span>Adds an OpenVPN interface to a bridge group.

#### Syntax

**set interfaces openvpn** *vtunx* **bridge-group [bridge** *brx* | **cost** *cost* | **priority** *priority*] **delete interfaces openvpn** *vtunx* **bridge-group [bridge** | **cost** | **priority] show interfaces openvpn** *vtunx* **bridge-group**

#### Command Mode

Configuration mode.

#### Configuration Statement

```
interfaces {
   openvpn vtunx {
       bridge‐group {
          bridge brx
          cost cost
          priority priority
       }
   }
}
```
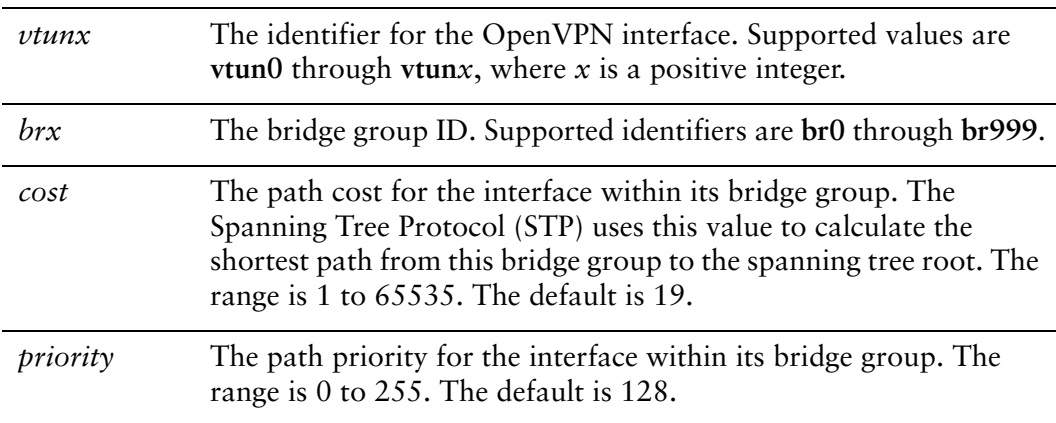

None.

#### Usage Guidelines

Use this command to add an OpenVPN interface to a bridge group, and to set the cost and priority values for the bridge on the interface.

- Use the **set** form of this command to add the interface to the bridge group, or to specify cost or priority.
- Use the **delete** form of this command to remove the interface from the bridge group, or to restore default values for cost and priority.

### <span id="page-86-0"></span>**interfaces tunnel <tunx> parameters ip bridge‐group**

<span id="page-86-1"></span>Adds a tunnel interface to a bridge group.

#### Syntax

**set interfaces tunnel** *tunx* **parameters ip bridge-group [bridge** *brx* | **cost** *cost* | **priority** *priority*]

**delete interfaces tunnel** *tunx* **parameters ip bridge-group [bridge** | **cost** | **priority] show interfaces tunnel** *tunx* **parameters ip bridge-group** 

#### Command Mode

Configuration mode.

#### Configuration Statement

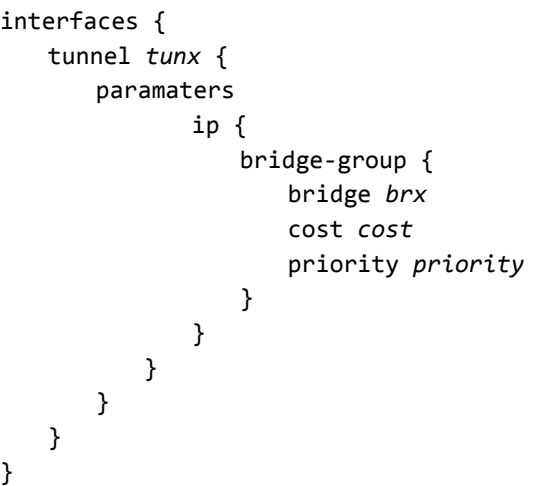

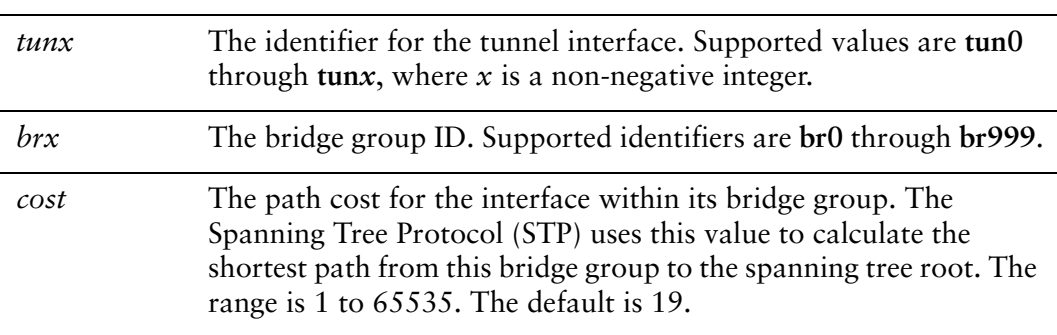

*priority* The path priority for the interface within its bridge group. The range is 0 to 255. The default is 128.

#### **Default**

None.

#### Usage Guidelines

Use this command to add a tunnel interface to a bridge group, and to set the bridge group interface, cost, and priority values for the bridge on the interface.

Use the **set** form of this command to add the interface to the bridge group, or to specify cost or priority.

Use the **delete** form of this command to remove the interface from the bridge group, or to restore default values for cost and priority.

### <span id="page-88-0"></span>**interfaces wireless <wlanx> bridge‐group**

<span id="page-88-1"></span>Adds a wireless interface to a bridge group.

#### Syntax

**set interfaces wireless** *wlanx* **bridge-group [bridge** *brx* | **cost** *cost* | **priority** *priority*] **delete interfaces wireless** *wlanx* **bridge-group [bridge** | **cost** | **priority] show interfaces wireless** *wlanx* **bridge-group**

#### Command Mode

Configuration mode.

#### Configuration Statement

```
interfaces {
   wireless wlanx {
       bridge‐group {
          bridge brx
          cost cost
          priority priority
       }
   }
}
```
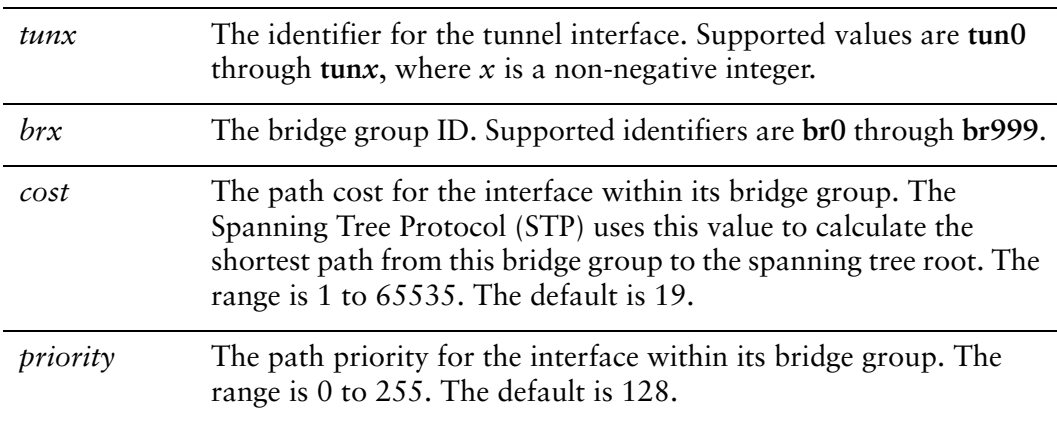

None.

#### Usage Guidelines

Use this command to add a tunnel interface to a bridge group, and to set the cost and priority values for the bridge on the interface.

- Use the **set** form of this command to add the interface to the bridge group, or to specify cost or priority.
- Use the **delete** form of this command to remove the interface from the bridge group, or to restore default values for cost and priority.

### <span id="page-90-0"></span>**show interfaces bridge**

<span id="page-90-1"></span>Shows bridge interface information.

#### Syntax

**show interfaces bridge** [*bridge-group* [**brief**] | **detail**]

#### Command Mode

Operational mode.

#### Parameters

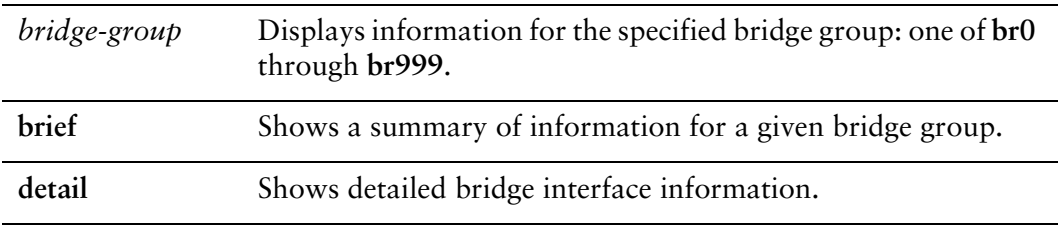

#### Usage Guidelines

Use this command to display information about configured bridge interfaces.

When used with no option, this command displays information about all active bridge interfaces. When the identifier of a bridge group is provided, this command displays information for the specified bridge group.

# Glossary of Acronyms

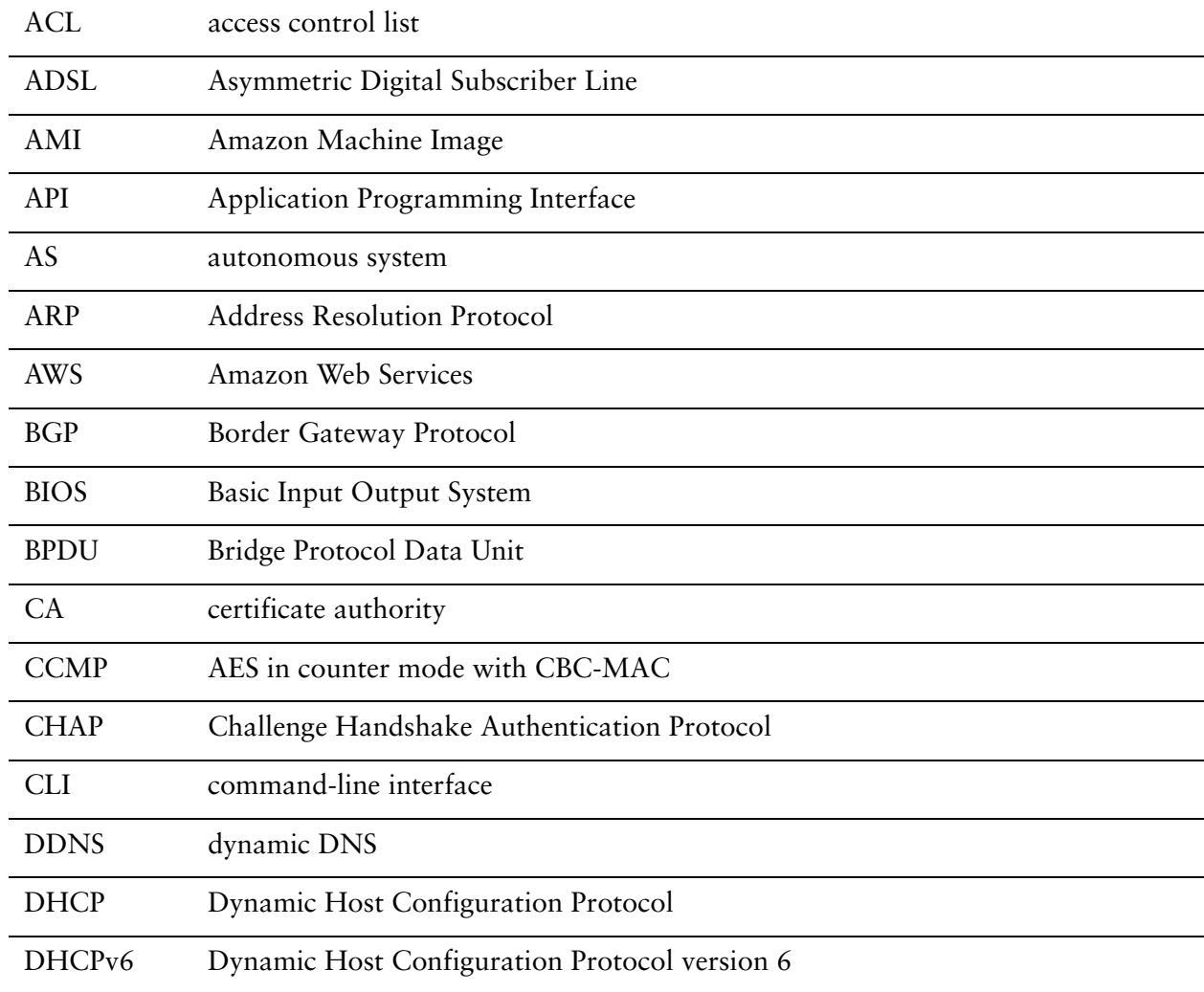

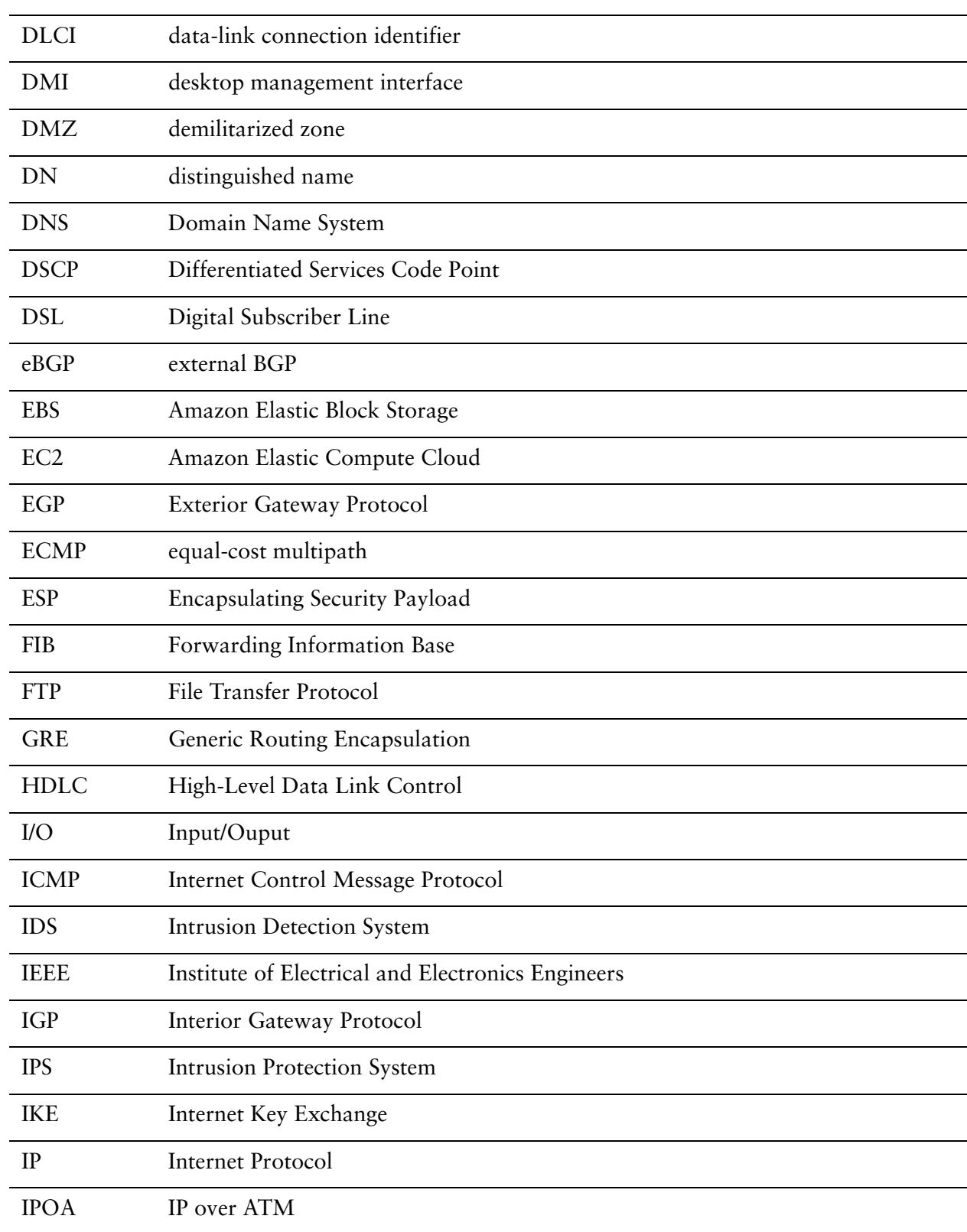

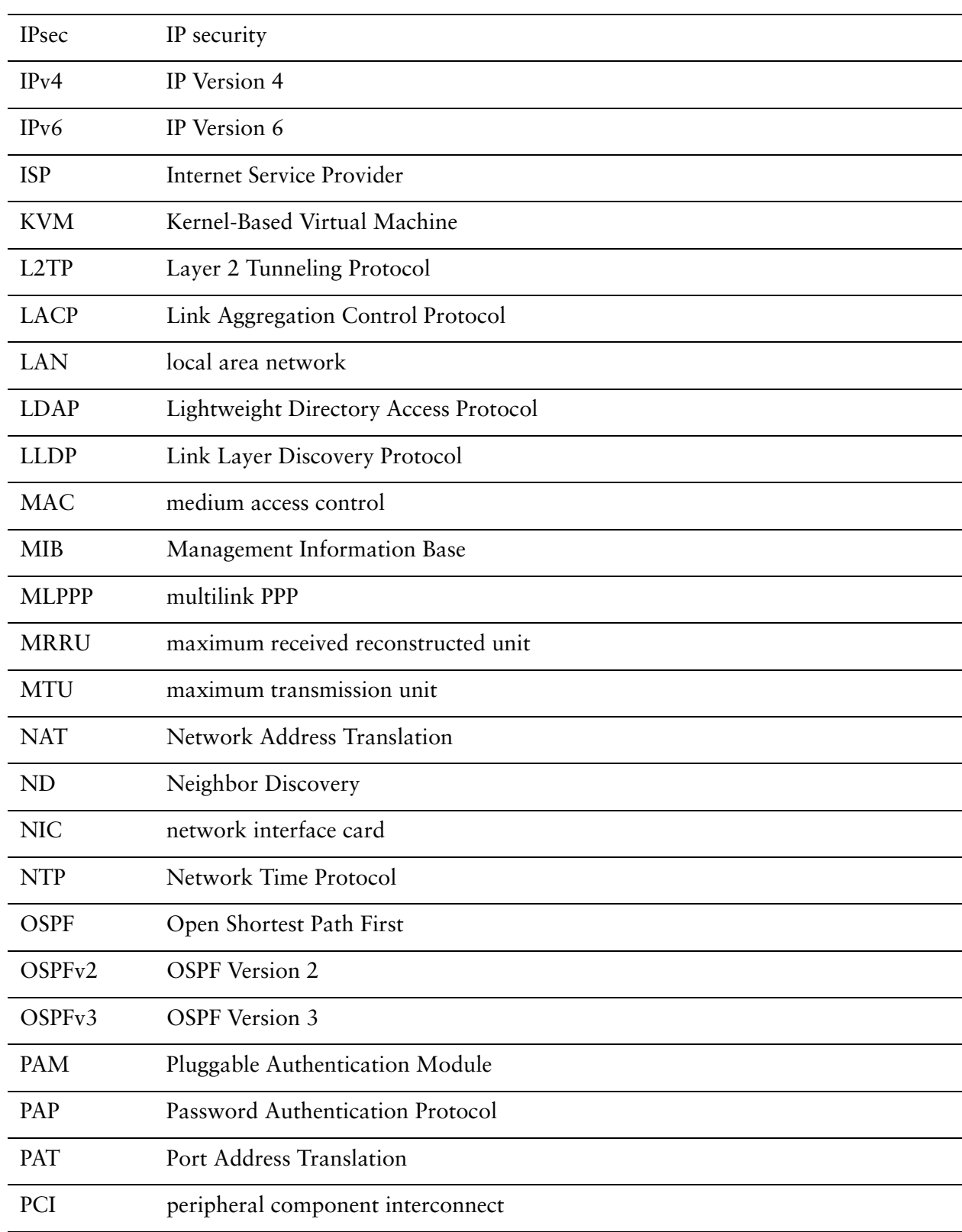

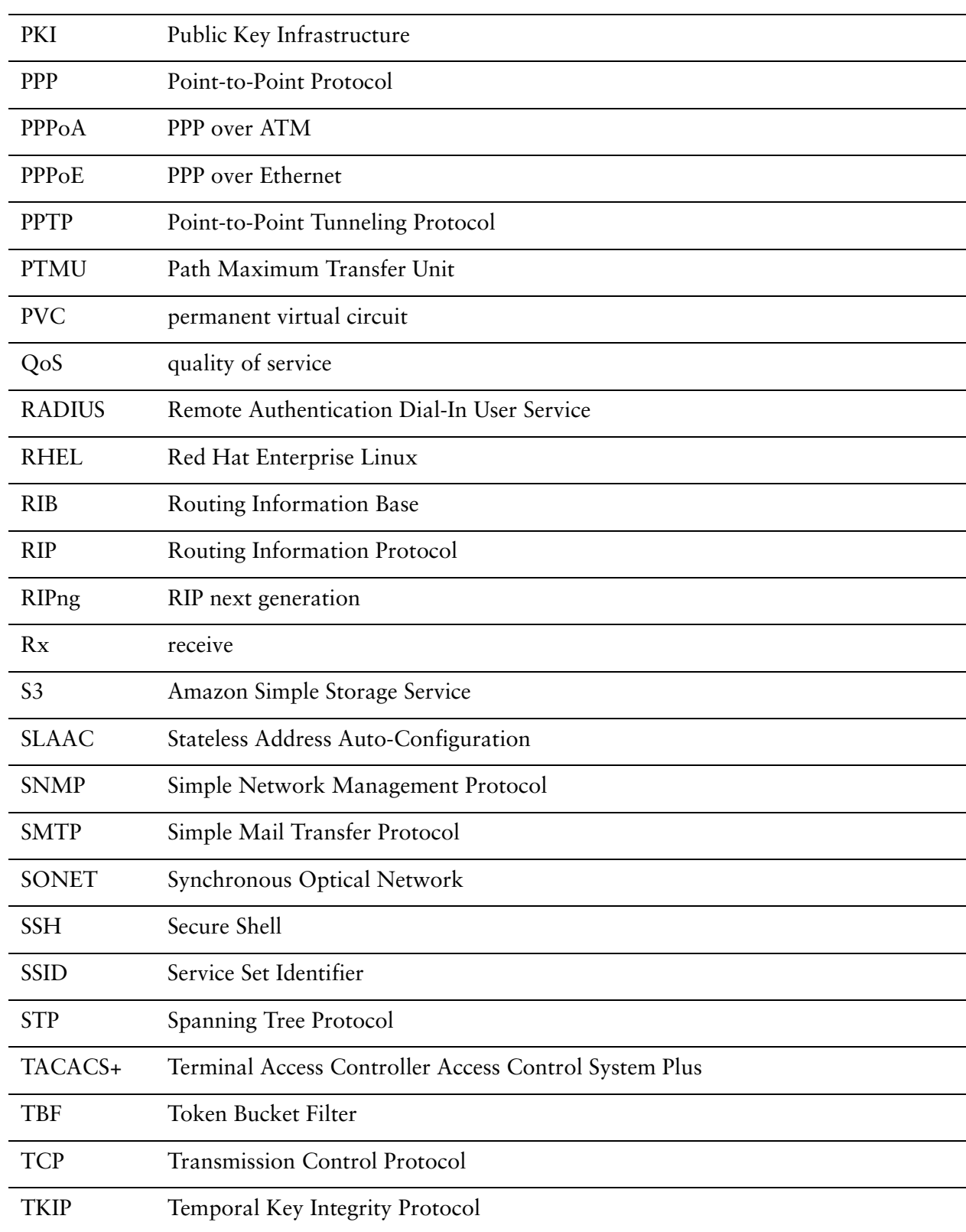

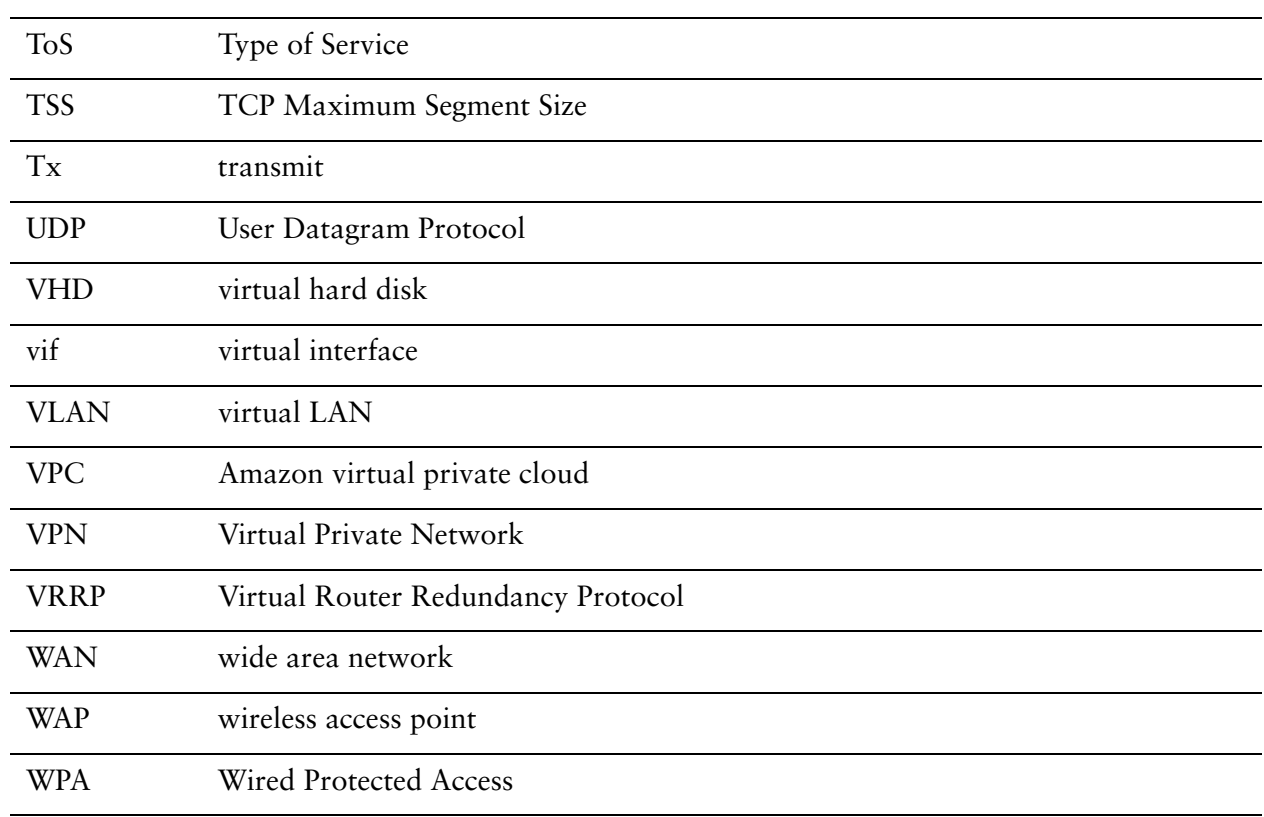